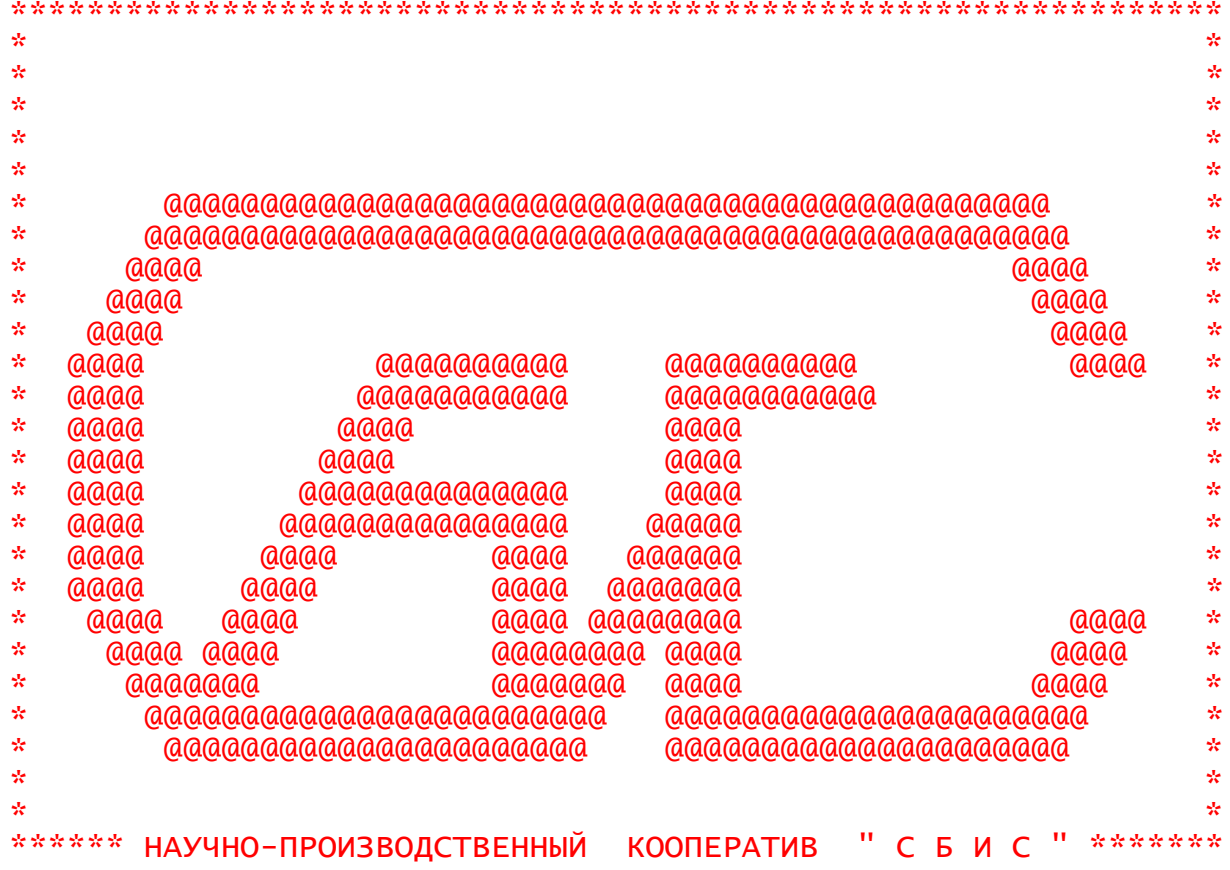

Л. И. РАДЧЕНКО **ЭЛЕКТРОНИКА БК-0010** 

╋ **МАГНИТОФОН** 

(МЕТОДИЧЕСКИЕ РЕКОМЕНДАЦИИ)

СЫКТЫВКАР 1990

### **От редакции**

<span id="page-1-0"></span>Уважаемые читатели! Эти методические рекомендации открывают серию, адресованную пользователям "Электроники БК-0010" (0010.01). Надеемся, что содержание рекомендаций не обманет ваши ожидания, и вы ещё не раз воспользуетесь информационными услугами кооператива СБИС.

О появлении новых изданий в серии вы сможете узнать из выпусков информационного бюллетеня БИС. Заказать очередной и любой из предыдущих выпусков серии можно по адресу: 167024, Сыктывкар, а/я 430, СБИС, редакция БИС.

Желающих попробовать стать автором аналогичного пособия просим обращаться в редакцию. Заявка должна содержать план методических разработок, которые вы хотели бы и могли написать, и ваши точные координаты. С авторами будут заключены договоры на издание рекомендаций под редакцией СБИС.

Будем весьма благодарны всем, кто сообщит нам о замеченных ошибках или неточностях. Постараемся оперативно включить соответствующие поправки в текущие выпуски бюллетеня БИС.

(С) Научно-производственный кооператив СБИС, 1990.

(С) Радченко Л.И., 1990.

#### **ВВЕДЕНИЕ**

<span id="page-2-0"></span>Как бы ни увеличивался выпуск и ни расширялся ассортимент отечественных персональных ЭВМ, компьютер "Электроника БК-0010" наверняка останется в нашей памяти - это первая вычислительная машина, поступившая в магазины для широкой продажи. Говорят, что среди производственников, обсуждавших целесообразность серийного выпуска БК, высказывались сомнения: будут ли покупать этот компьютер "за наличные"? Стоит компьютер немало - 600 рублей, то есть во много раз дороже среднего микрокалькулятора. К тому же возможности БК довольно скромны в сравнении с тем, что предлагают пользователю хорошие зарубежные микроЭВМ.

В середине 1984 года первые БК-0010 появились на прилавках фирменных магазинов "Электроника" в Москве и Ленинграде, и все сомнения относительно спроса были сразу же развеяны - желающих иметь дома компьютер оказалось так много, что покупателю приходилось по нескольку месяцев ждать своей очереди. Эта невесёлая ситуация сохраняется и в 1990 году: если БК-0010 не так уж сложно приобрести в Москве, то БК-0010.01 пока что в дефиците, хотя суммарный выпуск БК довольно высок.

Одним из устройств, с которым постоянно приходится сталкиваться пользователям микроЭВМ "Электроника БК-0010" - это магнитофон. Именно он призван играть роль накопителя информации, заменяя тем самым дисковод персонального компьютера. На обычной магнитной ленте приходится хранить данные, и, что гораздо чаще, программы. Наиболее сложными для начинающих, как правило, являются вопросы, связанные с копированием программ, использованием различных копировщиков и регенераторов. Не просто и обеспечить защиту программ от несанкционированного копирования и снятие защиты с интересных программ.

Пособие ответит на многие из этих вопросов. В частности, будут рассмотрены общие положения, касающиеся обмена информацией микроЭВМ с магнитофоном, а также формат записи программ на магнитофон. Не менее подробно описана работа драйвера магнитофона, заложенного в ПЗУ пускового монитора БК. Для желающих разработать копировщик, который отвечал бы индивидуальным требованиям программиста, приведены основы "экранного" копирования программ. В пособии обсуждаются также вопросы, связанные с защитой программ от несанкционированного копирования, и принципы регенерирования файлов программным способом.

Пособие адресовано всем владельцам "Электроники БК-0010", в том числе тем, кто не так давно начал работать с компьютером. Впрочем, немало интересного для себя найдут и опытные пользователи.

#### **Советы начинающим**

<span id="page-2-1"></span>Советы касаются того, как хранить программы. Прежде всего, кассет должно быть несколько, даже если у вас пока что всего около десятка программ. Несколько кассет отводят под запись программ в машинных кодах, другие - для программ на Бейсике- БК, Форт-программ или для программ на Т-языке. Одну из кассет выделяют под разработку новых программ. Можно завести специальную архивную кассету и записывать по одному дублю каждой программы, чтобы исключить возможность их утраты. Чтобы реже регулировать положение универсальной головки магнитофона, имеет смысл завести специальную обменную кассету для записи программ на других магнитофонах. Это позволит переписывать новые программы на свои кассеты в стандартном положении головки.

Каждую архивную программу желательно записывать, как минимум, дважды. Возможны два варианта, хотя оба они не лишены недостатков. Можно записывать дубли подряд, но тогда трудно будет находить нужную программу на ленте, если магнитофон не имеет счётчика. Во втором случае записывают один дубль с одной стороны кассеты и, перевернув кассету, тотчас же, - второй дубль. В этом случае программы располагаются компактно, но механическое повреждение ленты почти наверняка повлечёт за собой повреждение обоих дублей. Можно предложить ещё немало приёмов: записывать после каждой программы серию тональных сигналов или, например, проговаривать в микрофон название программы.

### <span id="page-3-0"></span>**ОБМЕН С МАГНИТОФОНОМ**

Пока у БК нет дисковода, единственный способ сохранить информацию (программу или данные) - это записать её на магнитофон. Магнитофон может быть любым: отечественным или зарубежным, новым или старым, кассетным или катушечным. Единственное условие: он должен надёжно воспроизводить последовательности импульсов. Надёжность зависит от многих причин, но есть несколько основных параметров, которые чаще всего определяют, насколько удобно работать с домашним вычислительным комплексом. Во-первых, это уровень сигнала - обычно в пределах от 0,25 до 0,8 В. Оптимум здесь располагается примерно посередине. Второе условие - верное положение головки магнитофона. Бывает так: программы, которые вы составляете самостоятельно, хорошо записываются и считываются с магнитофонной ленты, а кассету, полученную из другого города, прочесть не удаётся. Дело в том, что магнитные головки во всех магнитофонах должны находится строго на одинаковой стандартной высоте по отношению к ленте. Только в этом случае запись, сделанная на одном магнитофоне, подойдёт к другому аппарату. К сожалению, так случается далеко не всегда, особенно когда речь идёт о портативных кассетных магнитофонах. И все же в большинстве случаев положение можно поправить.

Прежде всего разыщите кассету с эталонной записью (существуют специальные кассеты для измерений, однако для этой цели может быть использована любая кассета с записью, сделанной на заведомо отрегулированном, например, новом магнитофоне). Слегка поворачивая регулировочный винт, нужно выставить стандартную высоту головки. Ориентироваться при этом следует на качество воспроизведения высоких частот. Отметив эталонное положение винта краской, можно попытаться прочесть программы, записанные на "неправильных" магнитофонах, также ориентируясь на то положение головки, когда лучше всего воспроизводятся высокие частоты. Однако настроить магнитофон "на слух", довольно сложно. В этом деле вам поможет БК-0010, если воспользуетесь программой С. Гуторенко ("Информатика и образование" №5, 1988, с.90.).

Вот ещё несколько несложных приёмов, позволяющих выйти из многих затруднительных ситуаций с магнитофоном. Если магнитофон хорошо согласован с компьютером, то можно ускорить ввод программ в компьютер. Для этого программу записывают на кассетный магнитофон со скоростью 2,38 см/с, а воспроизводят со скоростью 4,76 см/с. Для катушечного магнитофона это 9,53 см/с и 19,05 см/с или 4,76 см/с и 9,53 см/с. В тех моделях, где переключателя нет, его можно сделать. Последовательно с подстроечным резистором R в блоке управления скоростью устанавливают цепочку из выключателя и резистора, включённых параллельно (см. Приложение, рис. 1).

Разомкнутое положение переключателя соответствует режиму "Запись с БК", замкнутое - "Загрузка в БК". Если считывание с магнитофона идёт плохо, попробуйте обратный приём: запись на большей скорости, а воспроизведение на меньшей.

Если слишком мала амплитуда сигналов на линейном выходе магнитофона, можно попытаться воспользоваться гнездом для подключения наушников. Амплитуду импульсов на выходе - 0,5 В устанавливают ручкой громкости (для этого лучше всего воспользоваться осциллографом). Манипулируя ручками тембра, нужно отыскать такое положение, когда форма импульсов будет наиболее близка к прямоугольной.

Штатным магнитофоном БК-0010 является "Электроника 302". Условимся, что в нашем распоряжении именно эта модель. Прежде чем переходить к описанию тонкостей программного обращения к магнитофону, добавим ещё два совета, касающихся выбора уровня записи.

Для кассет МК-60 уровень записи выставляют не выше максимального рекомендованного уровня для записи речи. Для кассет типа МК-90 и импортных кассет уровень должен быть таким, чтобы стрелка индикатора находилась в положении, аналогичном тому, которое она занимает при индикации нормального напряжения питания.

Прежде чем рассматривать детали обмена информацией компьютера и магнитофона, вспомним структуру микроЭВМ "Электроника БК".

### **Структура микроЭВМ "Электроника БК"**

<span id="page-4-0"></span>МикроЭВМ состоит из нескольких функциональных блоков. Перечислим основные: процессор К1801ВМ1, оперативное запоминающее устройство (ОЗУ), постоянное запоминающее устройство (ПЗУ), контроллеры внешних устройств (в частности, имеется контроллер магнитофона) и сами внешние устройства.

Программируя в машинных кодах или на ассемблере, можно рассматривать все внешние устройства, как множество системных регистров, расположенных по адресам 177600-177777 (см. Приложение, рис. 2).

Микропроцессор - это также довольно сложное устройство, состоящее из различных блоков. На рис. 2 показано, что процессор содержит:

РА - регистр адреса памяти;

РДП - регистр данных памяти;

РИ - регистр инструкций;

Р0, Р1-Р7 - восемь регистров общего назначения;

PSW - слово состояния процессора;

УУ - устройство управления;

АЛУ - арифметико-логическое устройство.

Каждому регистру соответствует слово памяти. Слово обычно эквивалентно двум байтам, а каждый байт в свою очередь состоит из восьми бит.

В регистре PSW четыре младших бита отображают состояние АЛУ после выполнения операции. Они известны под названием "флаги состояния АЛУ":

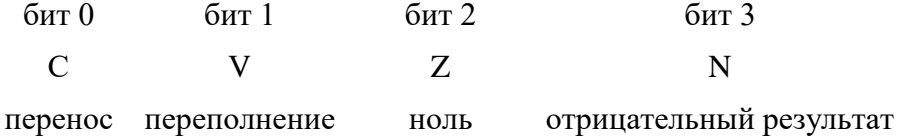

В распоряжении программиста находятся восемь регистров общего назначения. Однако регистры R7 и R6 обычно выполняют роль соответственно программного счётчика - PC и указателя стека - SP.

Регистр адреса памяти (РАП) сохраняет адрес инструкции, находящейся в стадии выполнения. Функция регистра PC содержать адрес той инструкции, которая будет выполняться следующей.

Во многих случаях программисту желательно выделить в оперативной памяти специальную область, называемую стековой памятью или стеком, для временного хранения информации во время выполнения программы. В БК-0010 для этого обычно отводят область ОЗУ, начиная с адреса 400 и до адреса 1000. В этой области программист может использовать регистр SP в качестве адресного указателя.

Сказанное нуждается в пояснении. Предположим, программа расположена в ОЗУ пользователя, начиная с адреса 1000. Для запуска подобной программы достаточно отдать команду 1000 G.

Работа микроЭВМ начинается с того, что значение 1000 помещается в регистр PC. Далее это значение переносится в регистр РАП, а содержимое регистра PC одновременно увеличивается на 2 (байта). Содержимое ячейки памяти с адресом 1000 по системной магистрали переносится в регистр РДП, из которого направляется в РИ. Устройство управления интерпретирует содержимое регистра РИ и определяет, требуется ли дополнительная информация. Если информация требуется, то устройство управления помещает содержимое регистра PC в регистр РАП, увеличивает содержимое PC на 2 и извлекает содержимое ячейки памяти, на которую указывает регистр РАП.

Последовательность операций повторяется до тех пор, пока в процессоре не окажется вся информация, необходимая для одной инструкции. Затем процессор выполняет инструкцию и переходит к извлечению следующей инструкции, подлежащей исполнению.

Это продолжается до тех пор, пока процессор не получит инструкцию HALT. В этом случае он останавливается. Содержимое регистра PC при этом будет указывать на ячейку, где расположено слово, следующее за тем, в котором находится инструкция HALT.

Разумеется, разобраться с тонкостями работы микроЭВМ, программированием на языке ассемблера или в машинных кодах не так уж просто, тем более, это не входит в задачи этого методического пособия. Читателям, желающим усовершенствовать свои знания в указанных областях, рекомендуем обратиться к уже имеющейся литературе (Лин В. PDP-11 и VAX-11. Архитектура ЭВМ и программирование на языке ассемблера, М.:Радио и связь, 1989; Осетинский Л.Г., Осетинский М.Г., Писаревский А.Н. Фокал для микро- и мини-компьютеров. Л.: Машиностроение, 1988).

### **Блок параметров для работы с магнитофоном**

<span id="page-5-0"></span>Работой компьютера с магнитофоном управляет специальная программа, записанная непосредственно в постоянную память (ПЗУ) компьютера - так называемый драйвер магнитофона. Эта программа обеспечивает запись информации на ленту, чтение с ленты, а также выдаёт команды, включающие и выключающие магнитофон.

Обмен информацией с магнитофоном осуществляется со скоростью 120010 бод (бит/сек), т.е. за одну секунду записывается или считывается 1200 единиц информации. При этом на одном миллиметре ленты умещается около 25 бит. Таким образом, объём информации, записанной на одной кассете типа МК-60, может достигать  $500_{10}$  Кбайт.

Обращение к драйверу магнитофона осуществляется с помощью команды EMT 36 (здесь и далее цифры без индекса приведены в восьмеричной системе). Перед обращением по этой команде необходимо задать блок параметров. Блок состоит из 52 байт, содержание которых поясняет табличка:

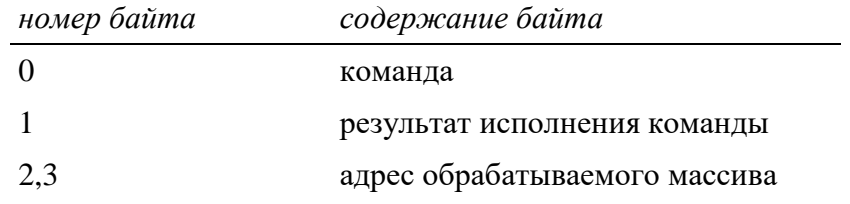

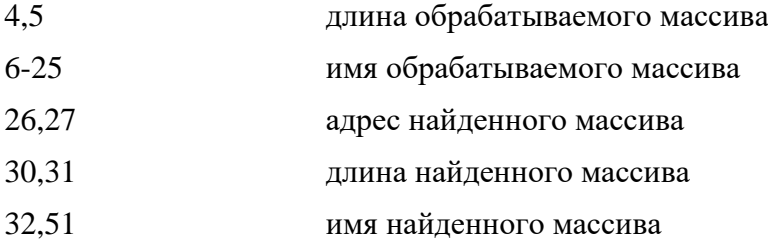

Прежде чем раскрывать назначение тех или иных параметров, добавим, что блок параметров размещают в произвольной области ОЗУ, причём с чётного адреса. Система позволяет использовать для размещения блока параметров область ОЗУ с адресами 320-371, однако в этом случае надо быть уверенным, что во время работы драйвера магнитофона не произойдёт взаимное перекрытие блока параметров и системного стека (драйвер магнитофона может сохранять в стековой области памяти до семи значений, их общая длина не превышает 16 байт).

Первый параметр определяет, какая из пяти возможных команд будет исполнена. Код выбранной команды заносят в нулевой байт блока параметров:

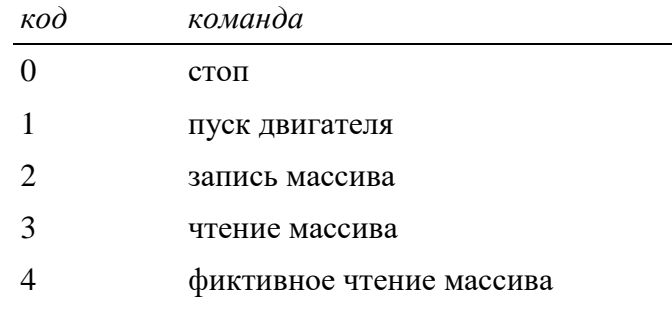

Байты со второго по двадцать пятый требуется заполнить информацией об адресе, длине и имени обрабатываемого массива, а адрес начала блока параметров помещают в регистр R1. Поясним сказанное на примере.

Предположим, в разрабатываемой программе требуется записать на магнитофон массив, начинающийся с адреса 1000 длиной 2000, присвоив ему имя "МАССИВ". Для этою понадобится короткая программка в машинных кодах, которую можно набрать, например, с адреса 3000:

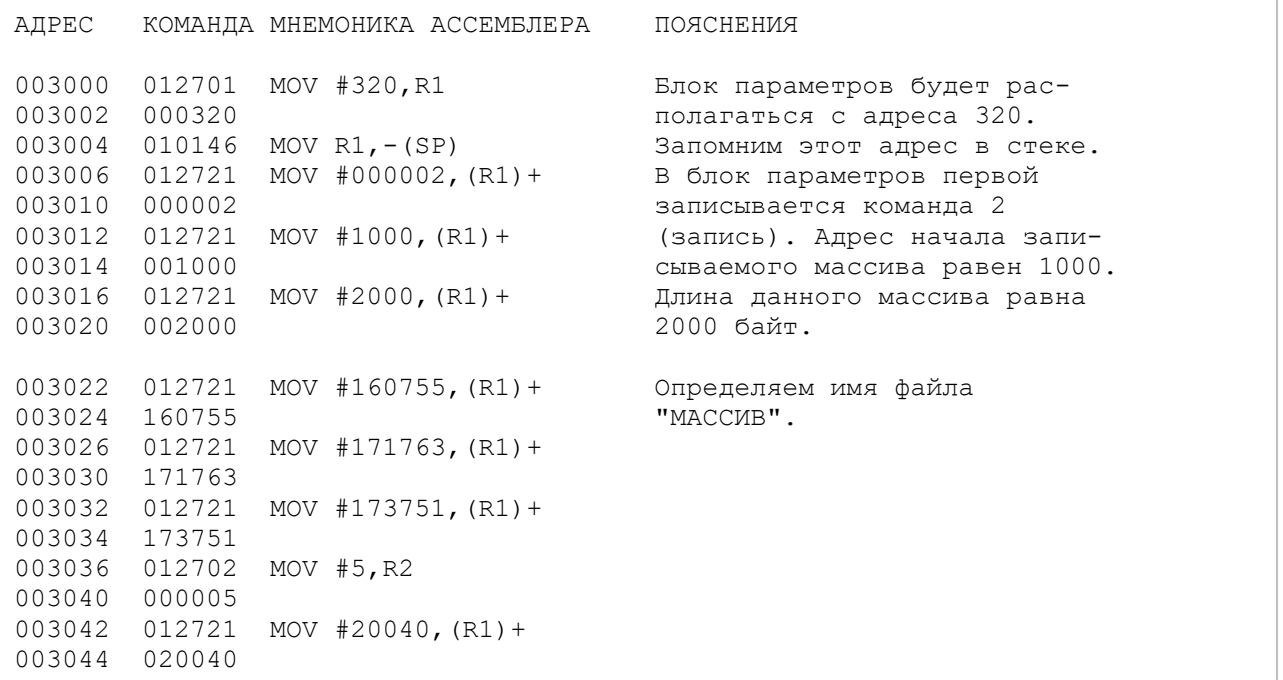

```
003046 077203 SOB R2,003042
003050 012601 MOV (SP) +, R1 Из стека извлекается адрес
                                  начала блока параметров (320)
                                  и записывается в R1.
003052 104036 EMT 36 Команда начать обмен с магни-
                                   тофоном.
003054 000000 HALT Останов после исполнения ко-
                                   манды обмена с магнитофоном.
```
Если при чтении задан нулевой адрес (байты 2 и 3), то запись массива в ОЗУ производится, начиная с адреса, с которого программа была записана на ленту.

После выполнения операции первый байт блока параметров содержит информацию о результате. Возможны четыре варианта:

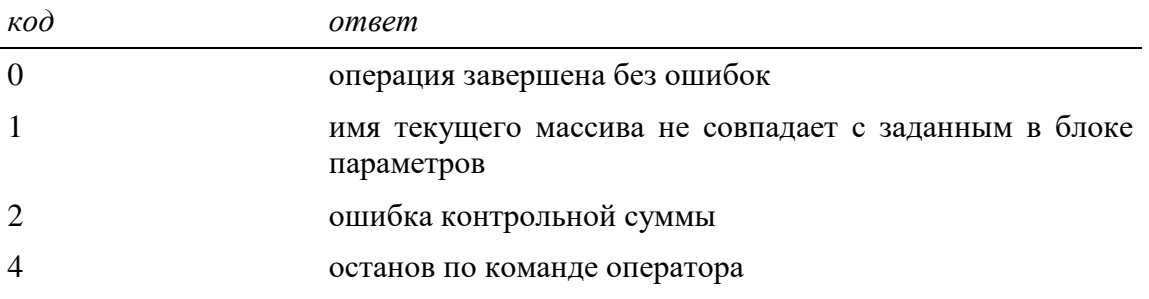

Выполняя команду EMT 36, драйвер магнитофона запускает двигатель магнитофона, производит операцию записи или считывания, а затем останавливает магнитофон.

Нажатие клавиши СТОП на клавиатуре БК прерывает работу драйвера магнитофона. При этом двигатель магнитофона останавливается, в байт ответа (байт 1) блока параметров помещается константа 4, и управление возвращается программе, вызвавшей драйвер магнитофона.

Если при чтении найден файл, имя которого отличается от заданного, в байт ответа помещается 1 и управление возвращается вызвавшей программе. При этом двигатель магнитофона остаётся включённым. В этом случае имя найденного массива целесообразно вывести на экран, а для поиска нужного массива вновь передать управление драйверу магнитофона, не изменяя блок параметров.

### **Формат записи файла на магнитофон**

<span id="page-7-0"></span>Для записи информации на магнитную ленту БК формирует последовательность из логических нулей, логических единиц, синхроэлемента и маркеров. Каждый элемент при передаче на магнитофон преобразуется в два импульса одинаковой длины, но различной полярности. Используется, так называемая, широтно-импульсная модуляция: самыми короткими по длительности являются логический нуль и синхроэлемент, длительность логической единицы в два раза больше, ещё в два раза длиннее выходной маркер, а самым длинным является входной маркер, который в два раза шире выходного (см. Приложение, рис. 3).

При считывании информации компьютер измеряет длительность поступающих импульсов. Логические 0 и 1 различаются простым методом - измеренные длительности сравнивают с пороговым значением, в полтора раза большим длительности логического нуля. Если измеренная длительность меньше порога, то принимается решение, что получен ноль, в противном случае, компьютер считает, что принята единица.

Из перечисленных элементов формируется файл для записи на магнитофон. Файл состоит из следующих частей (см. Приложение, рис. 4):

- входной настроечной последовательности;
- настроечной последовательности заглавия;
- заглавия файла;
- настроечной последовательности массива;
- массива;
- контрольной суммы массива;
- выходной настроечной последовательности.

Каждая часть в свою очередь строится из определённой последовательности элементов (см. Приложение, рис. 5).

Настроечная последовательность состоит из входного маркера, некоторого числа синхроимпульсов, выходного маркера, логической единицы и синхроэлемента.

Во входной настроечной последовательности входной маркер в несколько раз длиннее выходного - 10000 синхроэлементов. Последовательность предназначена для определения начала файла, измерения порогового значения, синхронизации.

В настроечных последовательностях заглавия и массива длительность входного маркера равна длительности синхроэлемента. Эти последовательности предназначены для задержки по времени начала передачи этих частей и синхронизации. Задержка необходима для того, чтобы можно было принять решение, тот ли файл найден.

Выходная настроечная последовательность имеет 400 синхроэлементов, и её входной маркер более чем в два раза превышает длительность выходного маркера. Её назначение завершить чтение файла, если по каким-либо причинам произошёл сбой синхронизации.

Заглавие файла, массив и контрольная сумма массива состоят из последовательности логических единиц и нулей, перемежаемых синхроэлементами.

В свою очередь заглавие состоит из слова, определяющего адрес загрузки файла, слова, определяющего длину файла, и 20 байт, определяющих имя файла.

Массив фактически определяет записываемый файл.

Контрольная сумма состоит из одного слова и служит для контроля правильности считывания.

При блочной записи файла, например, при записи программ на Бейсике, файл разбивается на блоки, причём каждый отдельный блок записывается в описанном формате.

<span id="page-8-0"></span>Структура файла для записи на магнитофон формируется с помощью служебной программы - драйвера магнитофона, записанной в ПЗУ компьютера БК.

## **ДРАЙВЕР МАГНИТОФОНА**

Прежде чем говорить непосредственно о драйвере магнитофона, отметим, что для обмена информацией с магнитофоном в микроЭВМ БК-0010 имеется контроллер магнитофона, к которому можно обращаться через регистр управления системными внешними устройствами (см. Приложение, рис. 2).

Этот регистр используется для задания адреса начального пуска процессора, а также для управления внешними устройствами микроЭВМ. Адрес регистра - 177716. Поясним назначение отдельных разрядов регистра:

0-3: для задания режимов работы процессора (доступны только для чтения);

4-7: для управления внешними устройствами ЭВМ (имеют выход на четырёхразрядный выходной регистр системного порта и четырёхразрядный входной регистр системного порта. Выходной регистр в отличие от входного доступен только по записи).

### Выходной регистр

- 1. Разряд 4 передача информации на ТЛГ-линию (исходное состояние разряда "логическая 1");
- 2. Разряд 5 передача информации на магнитофон, либо сигнала готовности на ТЛГ-линию (исходное состояние - "логический 0"), одновременный обмен информацией с магнитофоном и по последовательному каналу недопустимы;
- 3. Разряд 6 передача информации на магнитофон и сигнала при нажатии клавиши микроЭВМ (исходное состояние - "логический 0");
- 4. Разряд 7 для управления двигателем магнитофона, причём "логическая 1" соответствует команде "СТОП", "логический 0" - команде "ПУСК". Исходное состояние разряда - "логическая 1".

### Входной регистр

- 1. Разряд 4 для чтения информации с ТЛГ-линии;
- 2. Разряд 5 для чтения информации с магнитофона;
- 3. Разряд 6 индикатор нажатия клавиши ("логический 0" означает, что клавиша нажата, "логическая 1" - клавиша отжата) используется при реализации режима "Повтор";
- 4. Разряд 7 для чтения сигнала готовности с ТЛГ-линии.
- 5. Разряды 8-15 для задания адреса пуска процессора при включении питания, при этом младший байт адреса принимается равным 0. В микроЭВМ БК-0010 адрес начального пуска процессора равен 100000. Разряды доступны только для чтения.

В процессе работы драйвер магнитофона использует некоторые ячейки системной области:

- 300 индикатор полярности передачи импульсов;
- 301 байт ответа выполнения операции обмена с магнитофоном;
- 302 индикатор фиктивного чтения;
- 304 шаг смещения байтов при чтении;
- 306 адрес блока параметров;
- 310 значение стека после входа в драйвер;
- 312 значение контрольной суммы массива;
- 314 пороговое значение, измеренное по настроечной последовательности.

Начинающим названия переменных могут казаться непонятными, однако их смысл должно прояснить дальнейшее изложение.

Рассмотрим подробнее драйвер магнитофона, записанный в ПЗУ пускового монитора. Подпрограммы, составляющие драйвер, будем записывать по уже знакомому нам шаблону: в первом столбце - реальные адреса команд, во втором столбце - содержимое соответствующих ячеек; далее будет приведена команда в мнемонике ассемблера, а в правом столбце даны пояснения, для чего служит та или иная команда.

### **Управляющая программа драйвера магнитофона**

<span id="page-9-0"></span>Входные параметры: R1 - адрес начала блока параметров операции обмена с магнитофоном.

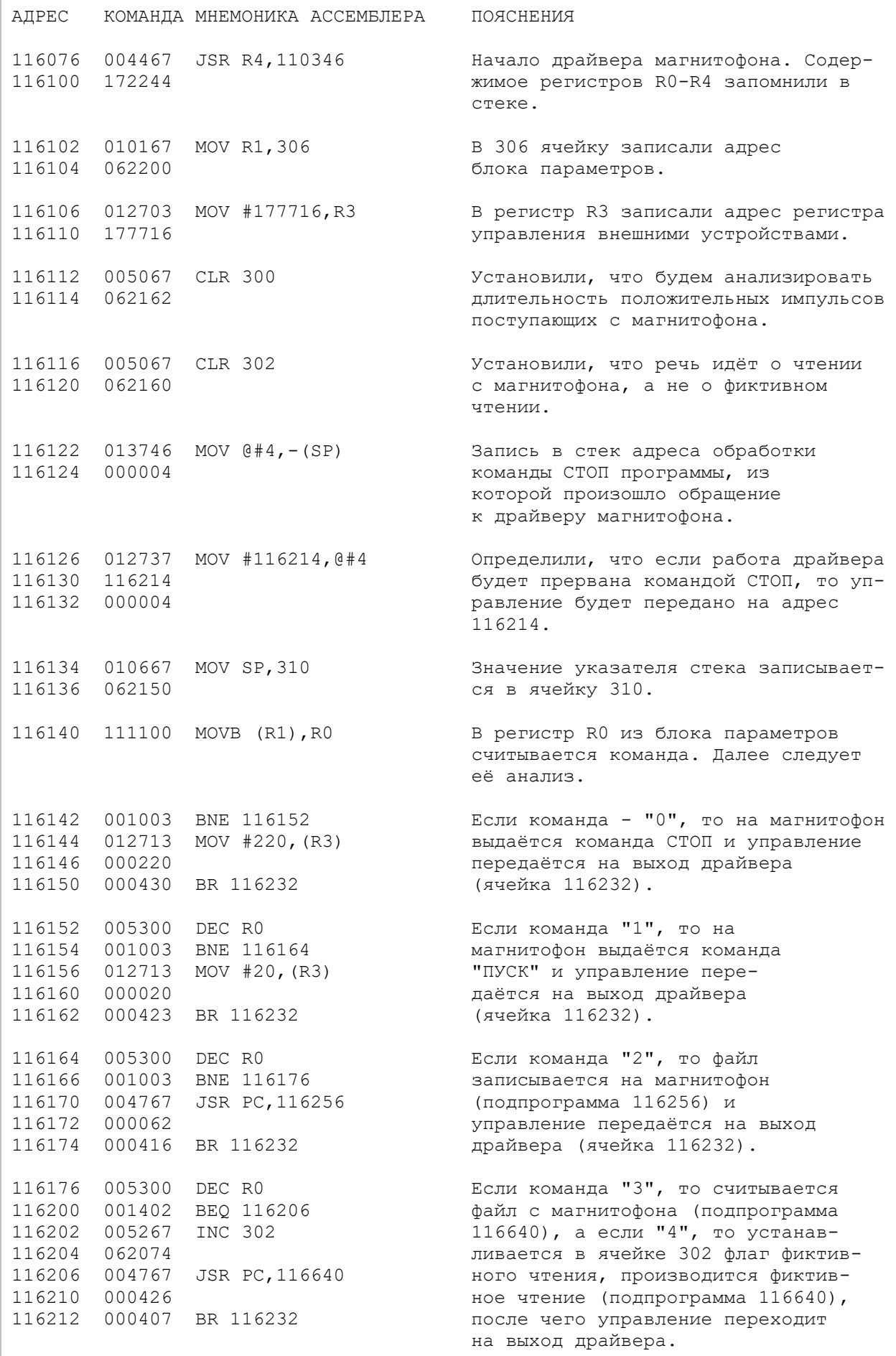

# **Обработка прерывания после нажатия клавиши "СТОП".**

<span id="page-11-0"></span>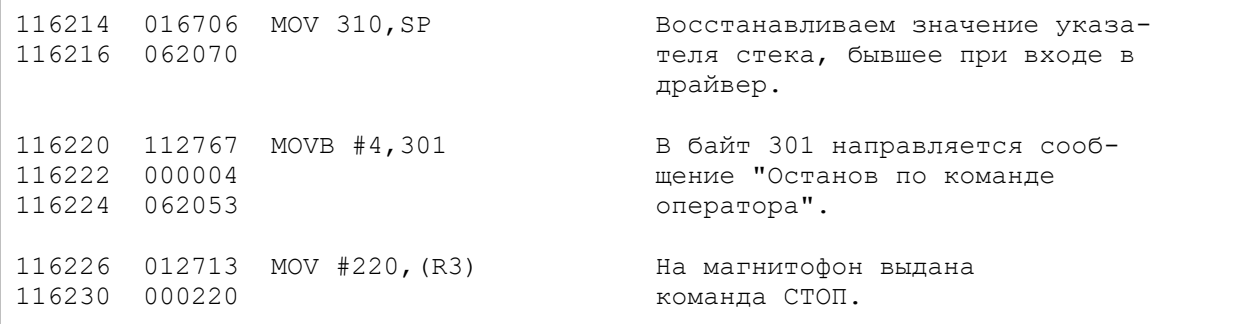

# **Выход драйвера магнитофона**

<span id="page-11-1"></span>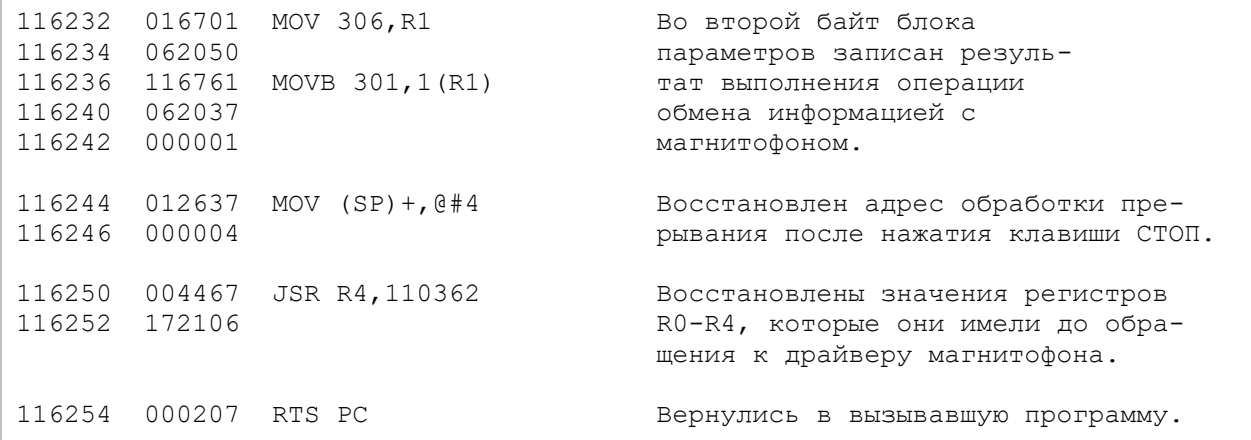

# <span id="page-11-2"></span>**Подпрограмма записи на магнитофон**

Входные параметры: R1 - адрес блока параметров, R3 - адрес 177716.

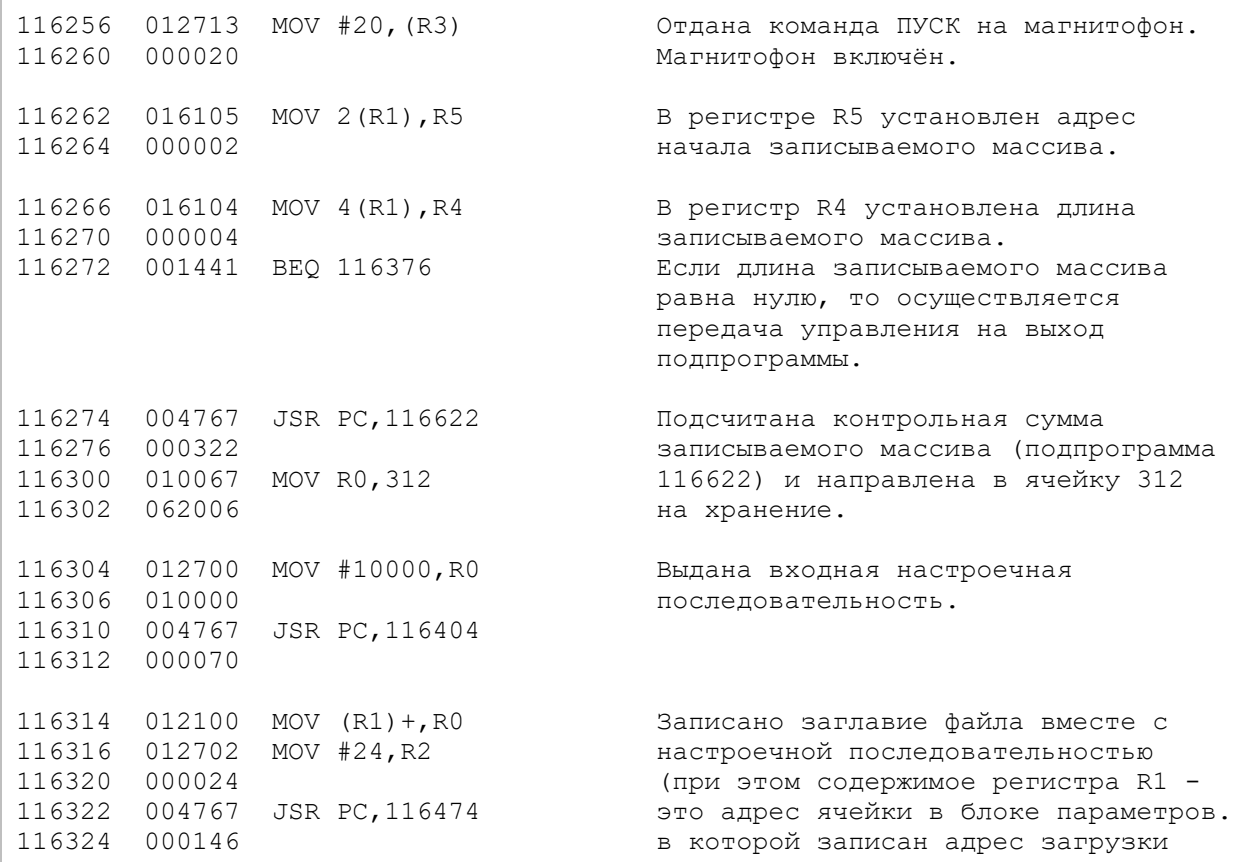

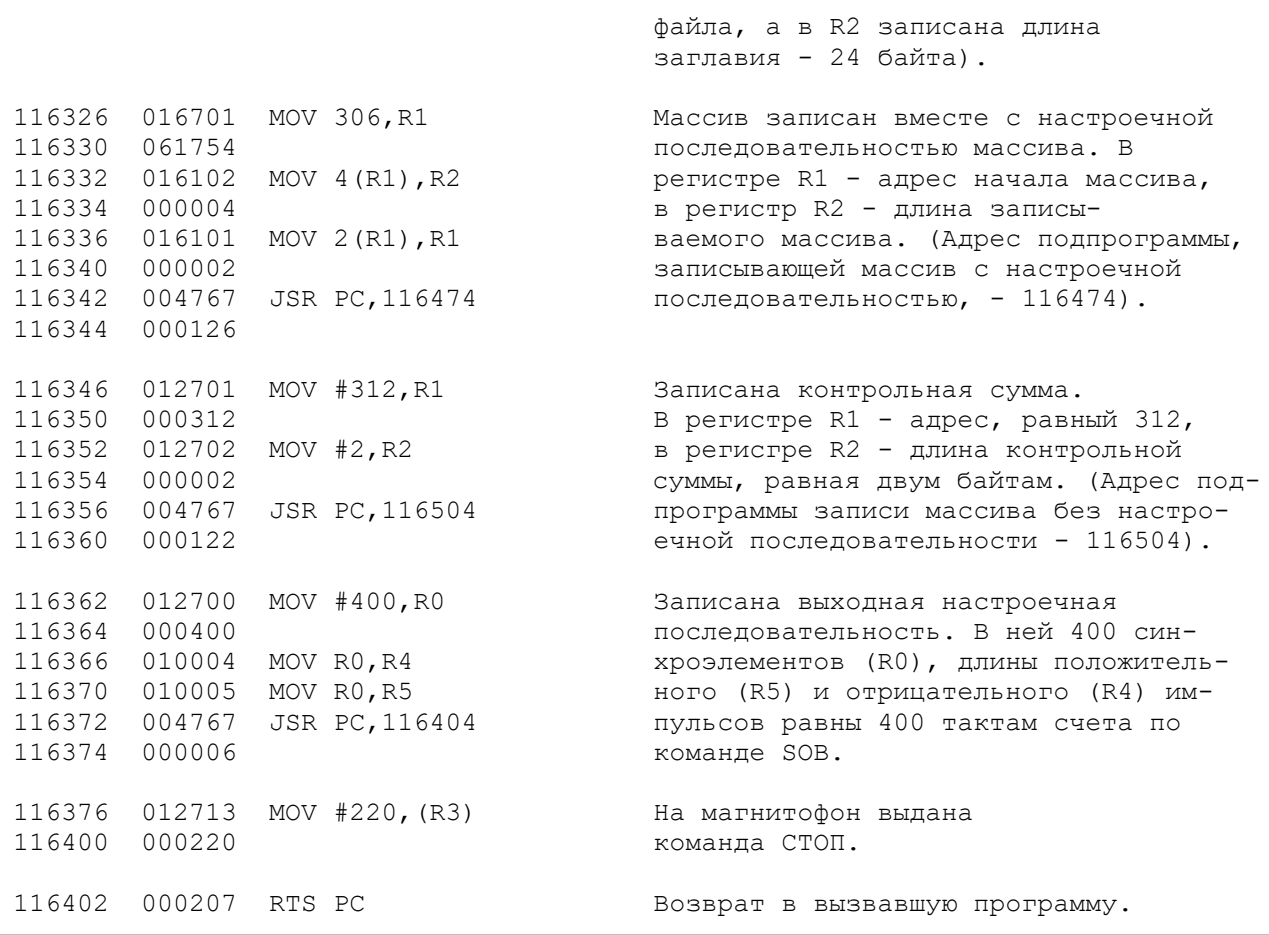

# **Подпрограмма выдачи настроечной последовательности**

<span id="page-12-0"></span>Входные параметры: R5 - длительность положительного импульса входного маркера, R4 - длительность отрицательного импульса входного маркера, R0 - число синхроэлементов, R3 - адрес 177716.

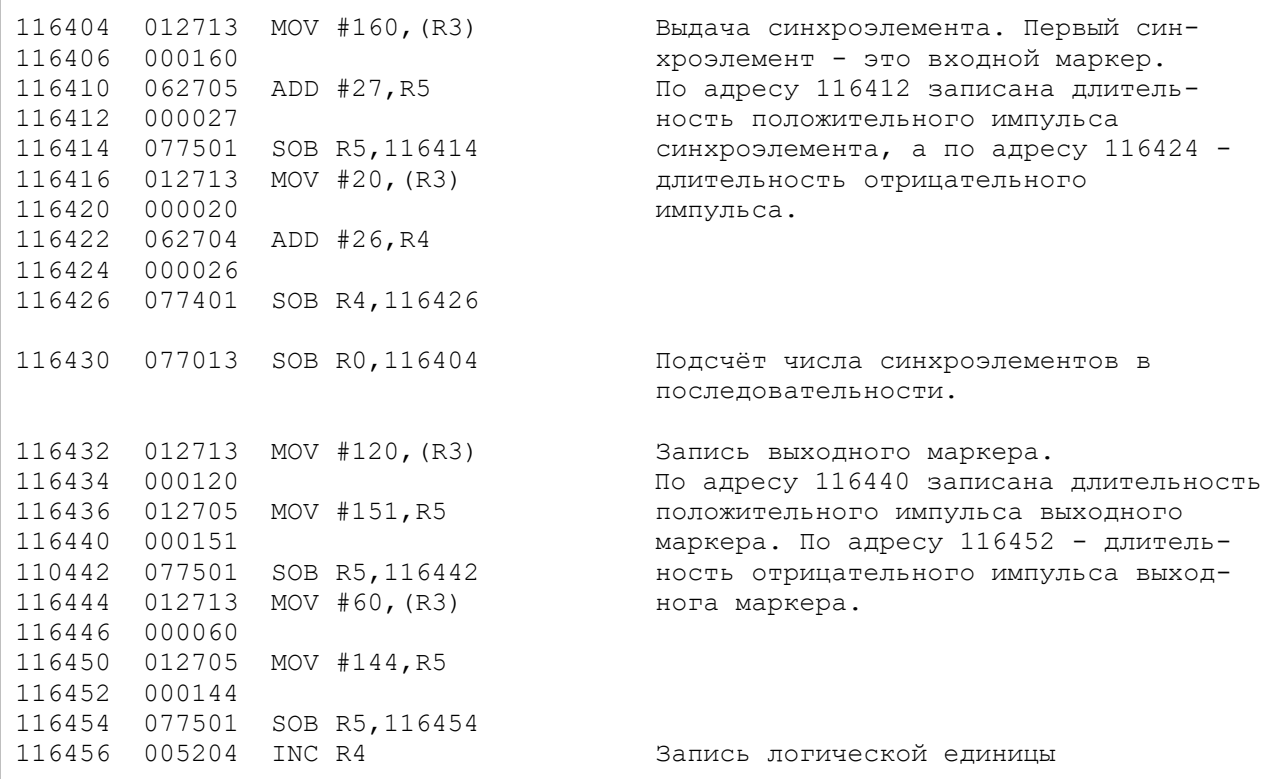

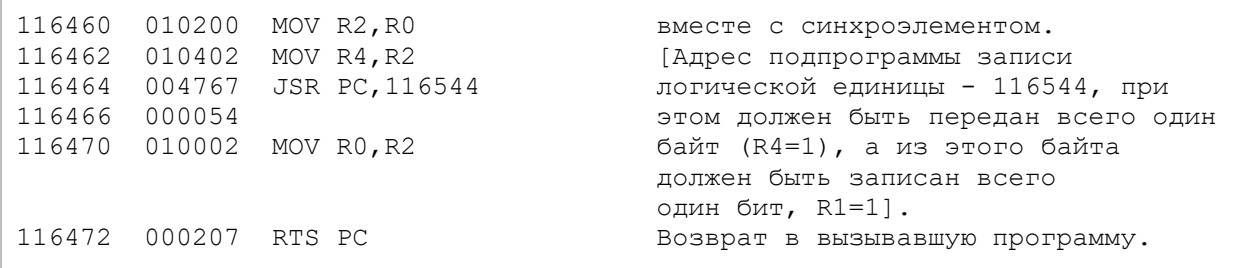

# <span id="page-13-0"></span>**Подпрограмма передачи массива на магнитофон**

Входные параметры: R1 - адрес начала массива, R2 - его длина, R3 - адрес 177716.

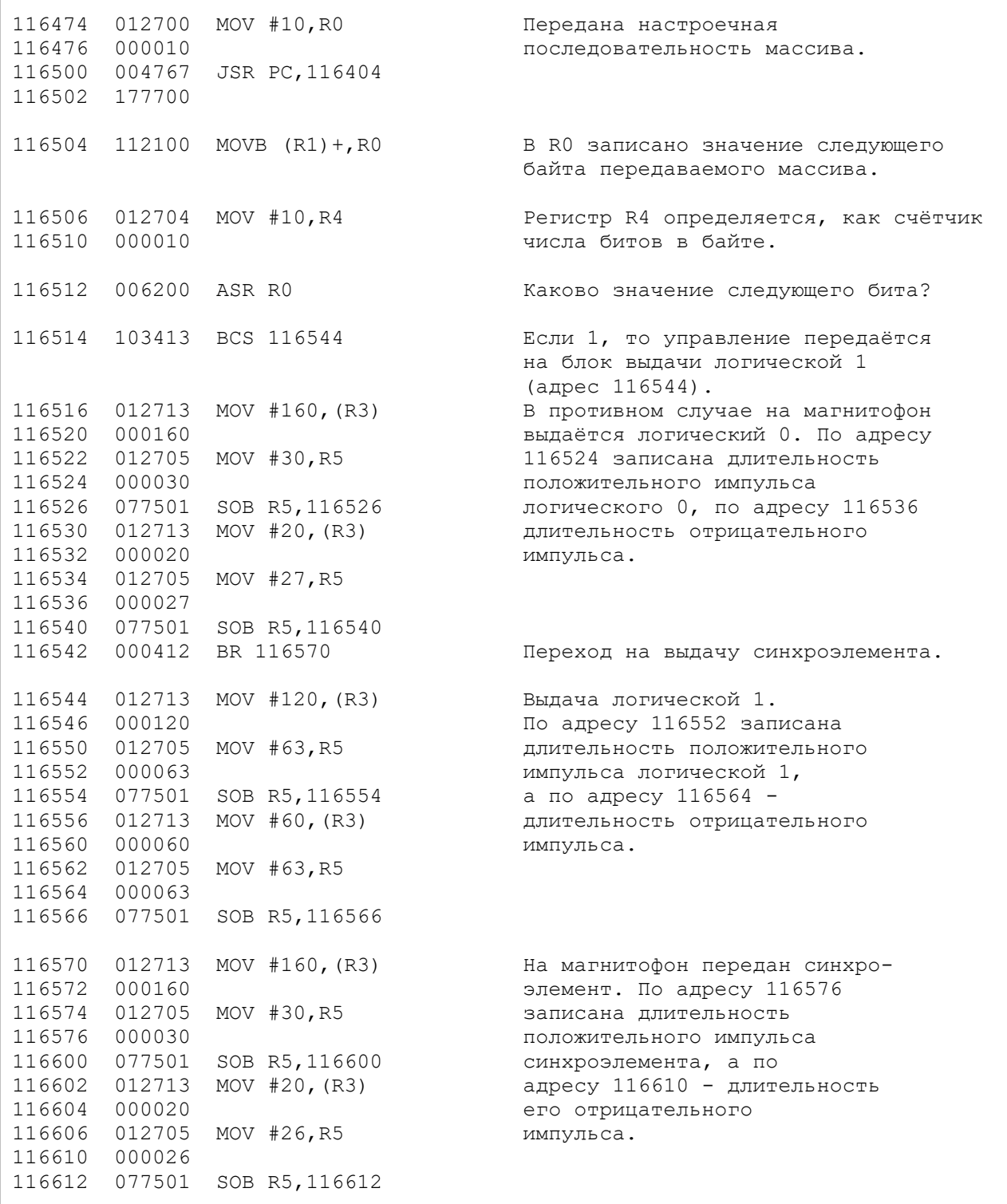

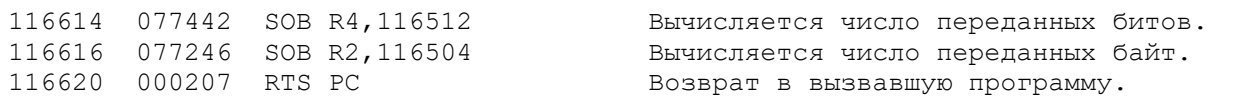

# <span id="page-14-0"></span>**Подпрограмма подсчёта контрольной суммы**

# Входные параметры: R5 - адрес начала массива, R4 - его длина.

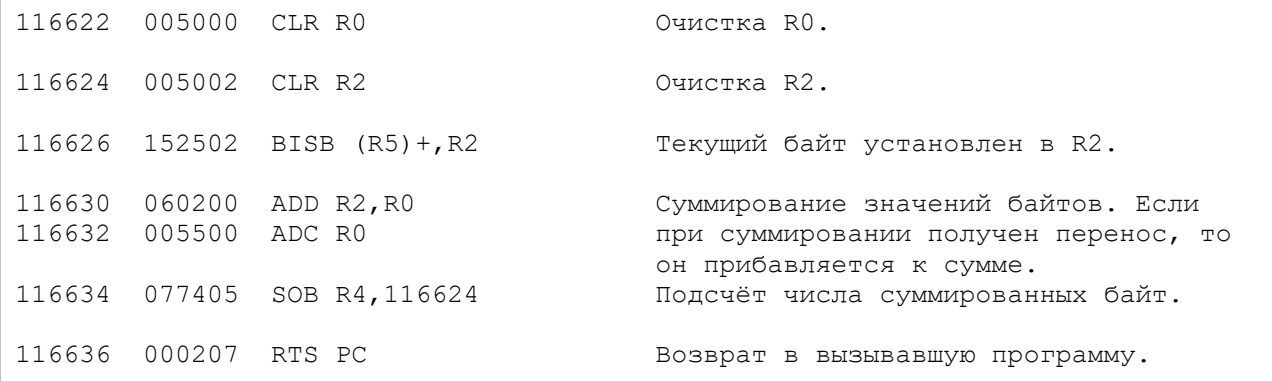

# <span id="page-14-1"></span>**Подпрограмма чтения с магнитофона**

# Входные параметры: в R3 - адрес 177716.

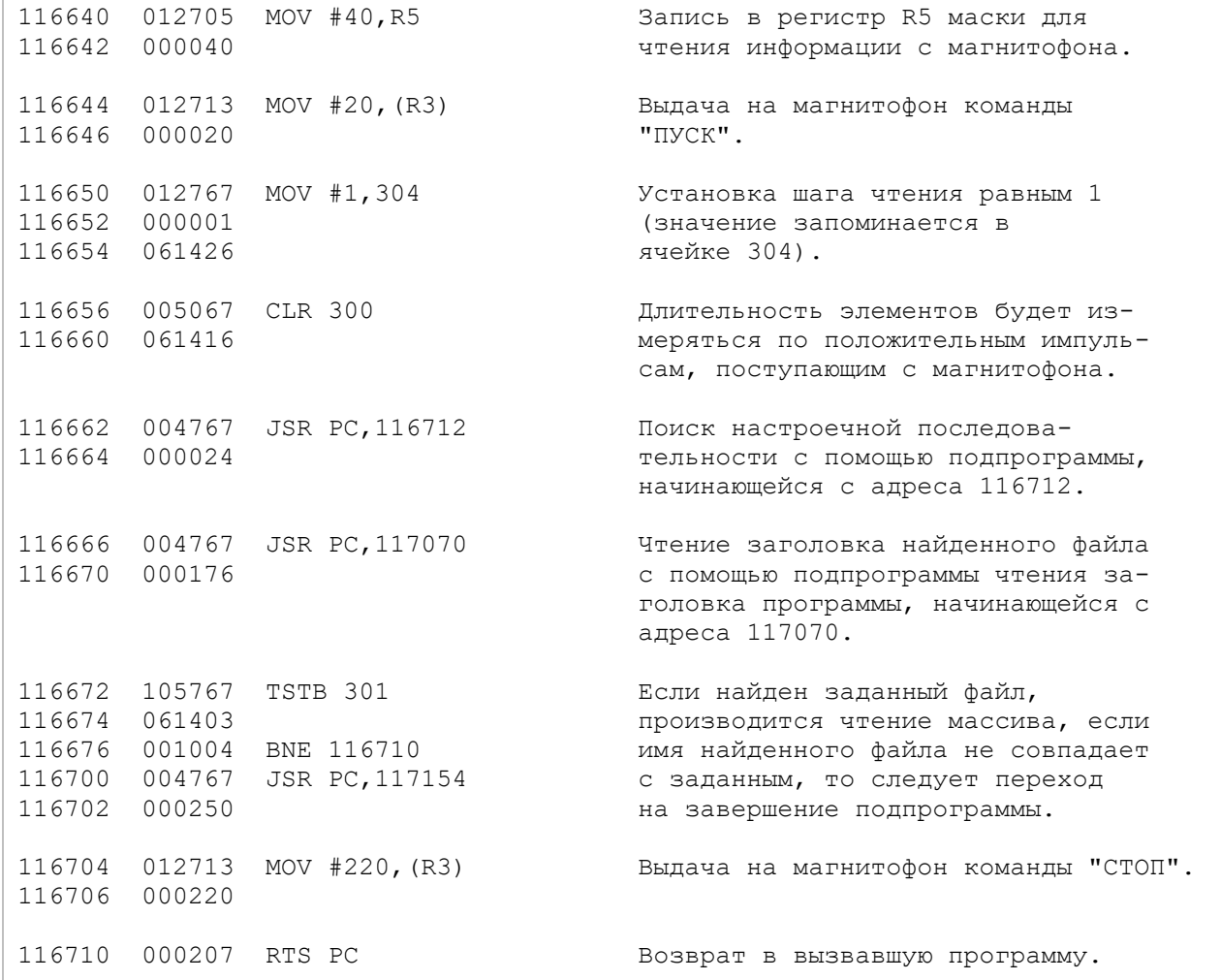

# <span id="page-15-0"></span>**Подпрограмма поиска настроечной последовательности**

# Входные параметры: в R3 - адрес 177716, в R5 - маска 40.

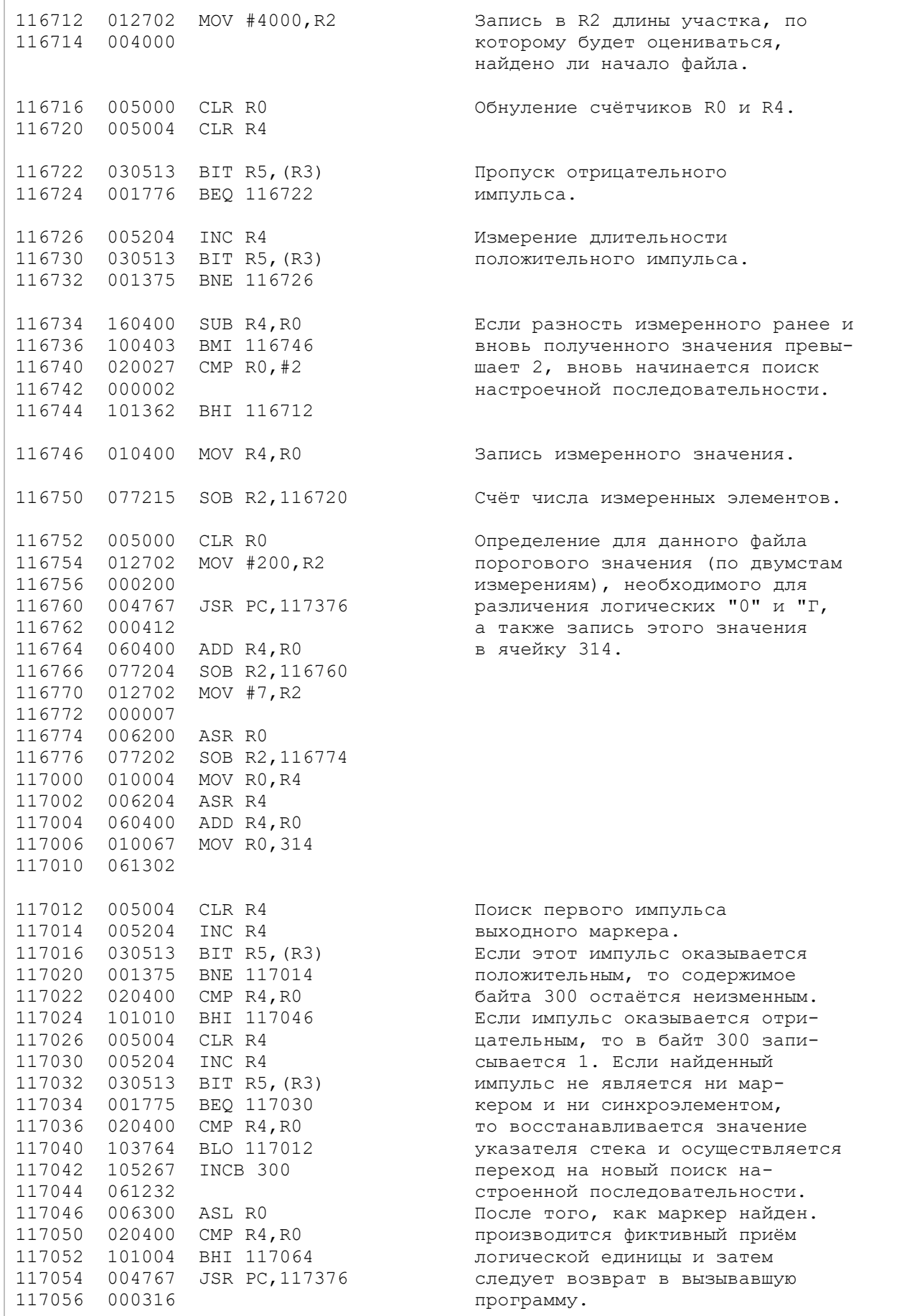

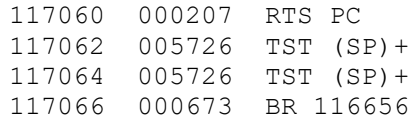

## <span id="page-16-0"></span>**Подпрограмма чтения заглавия файла**

Входные параметры: R3 - адрес 177716, R5 - маска 40.

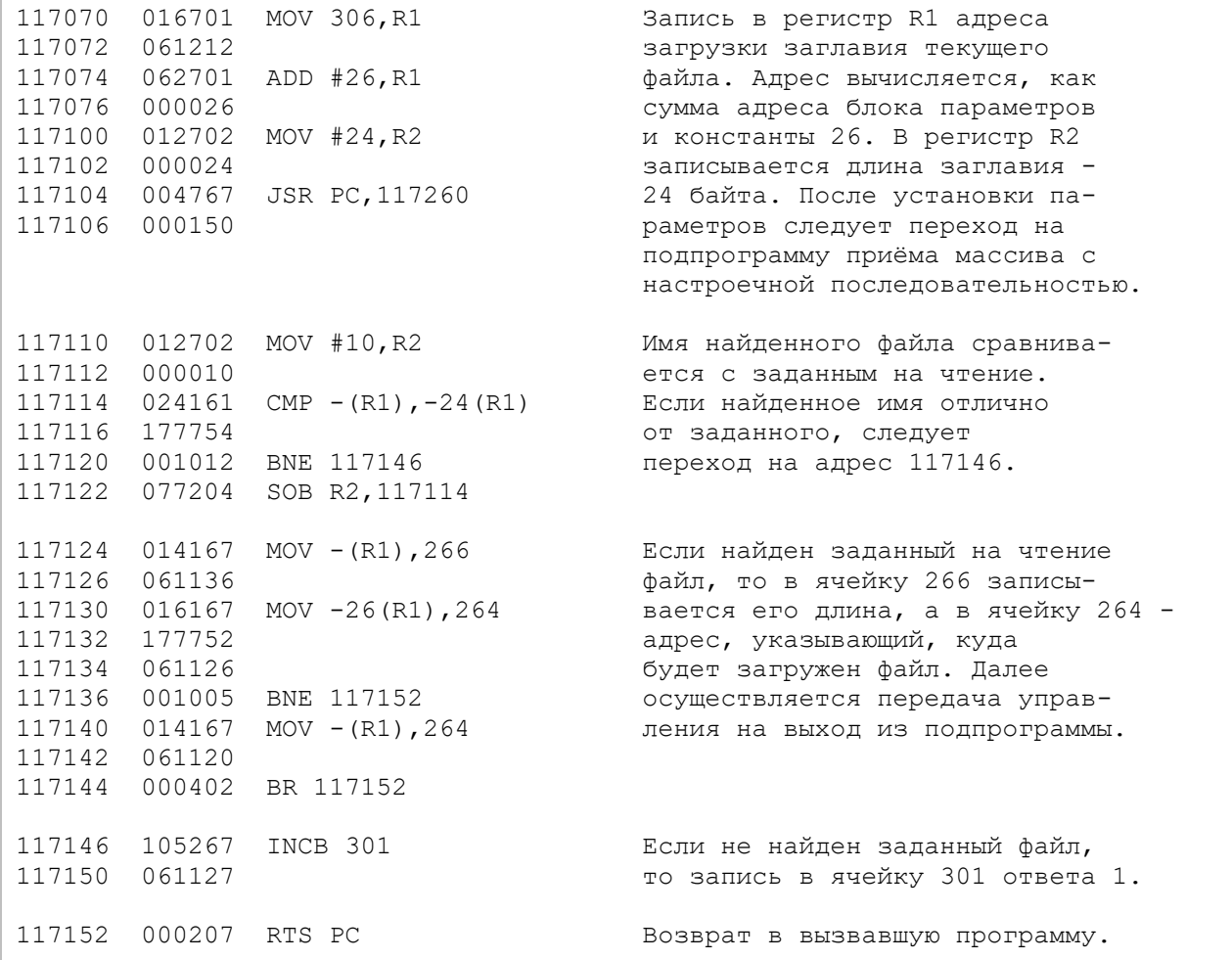

# <span id="page-16-1"></span>**Подпрограмма чтения массива файла**

Входные параметры: R3 - адрес 177716, R5 - маска 40.

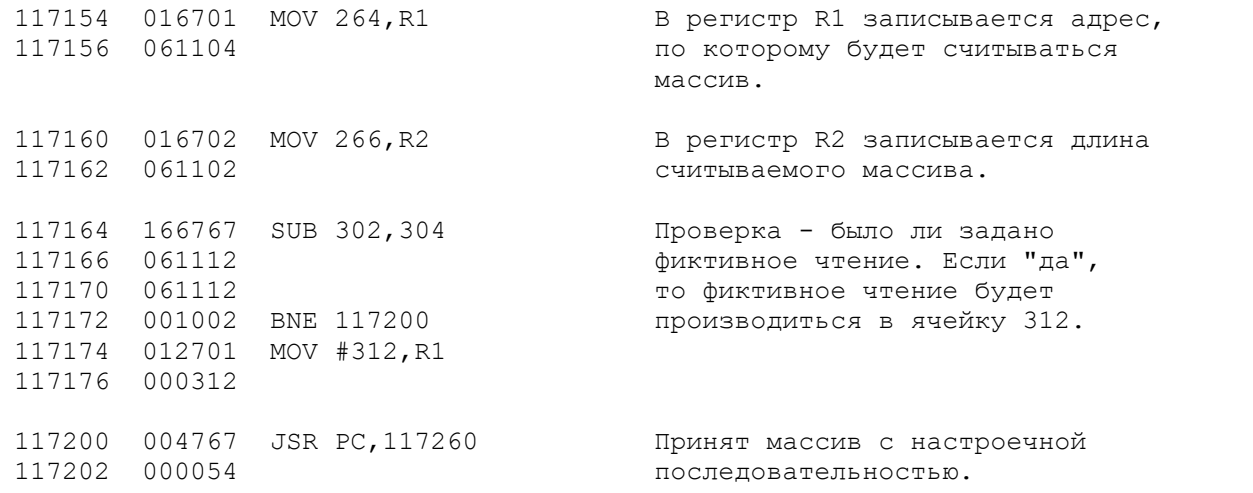

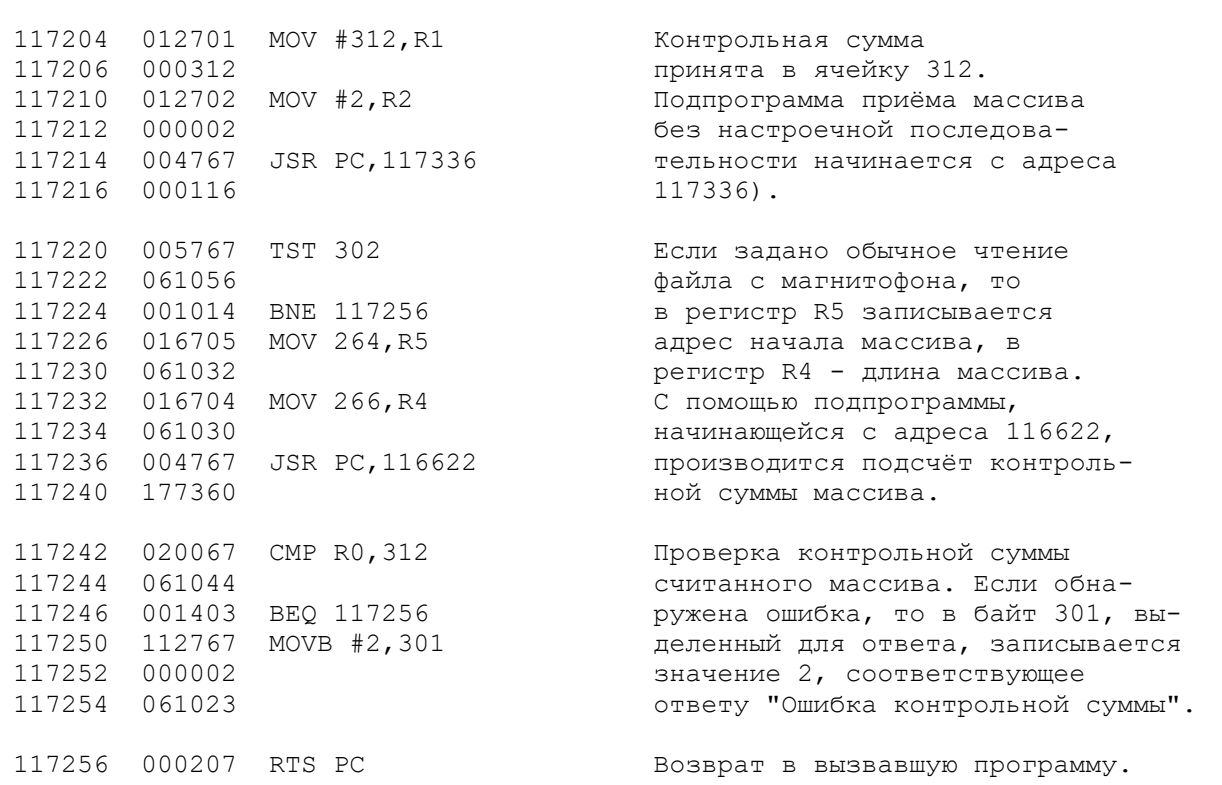

# **Подпрограмма приёма массива с настроечной последовательностью**

<span id="page-17-0"></span>Входные параметры: R1 - адрес загрузки массива; R2 - длина загружаемого массива, R3 - адрес 177716, R5 - маска 40.

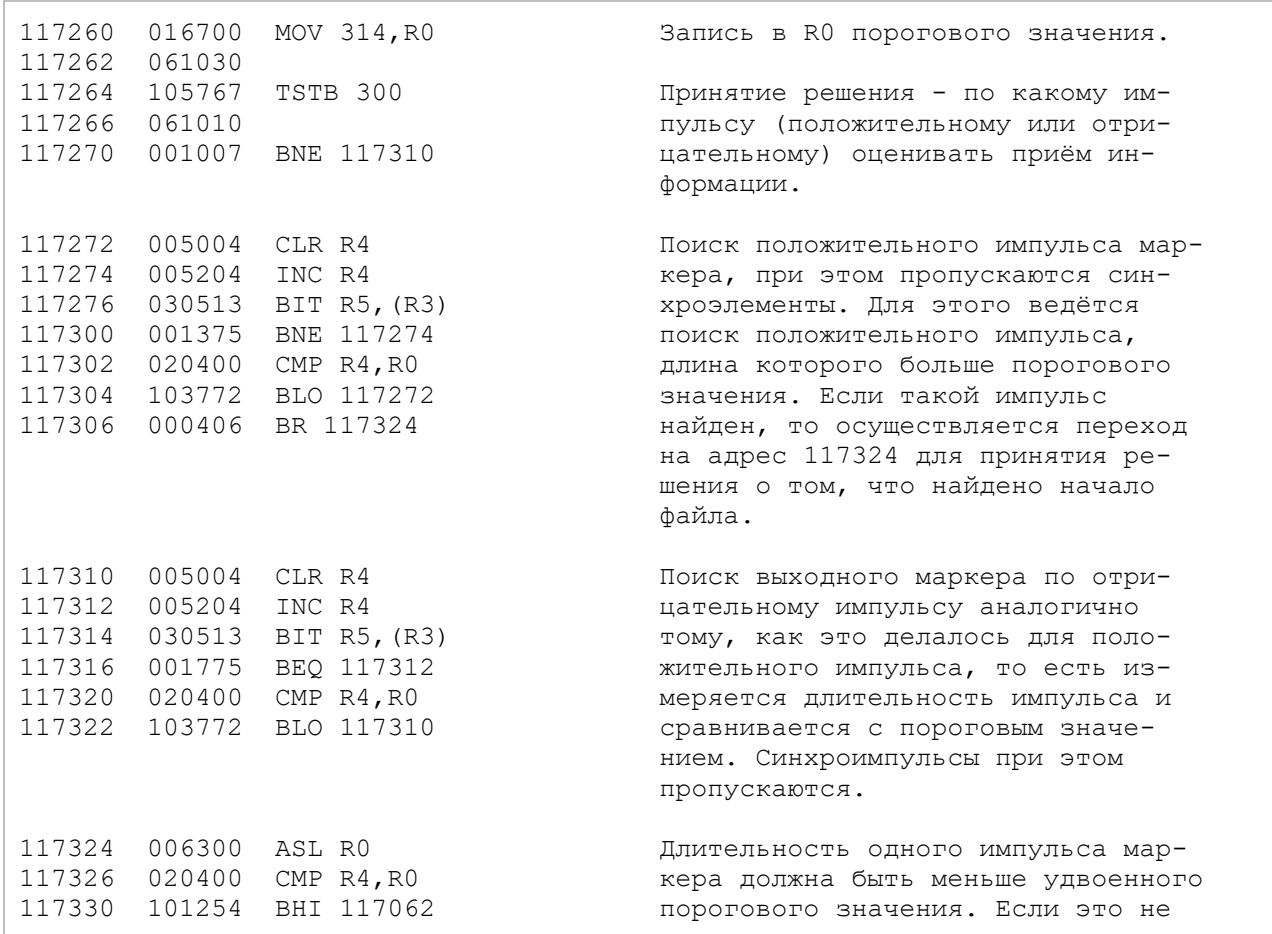

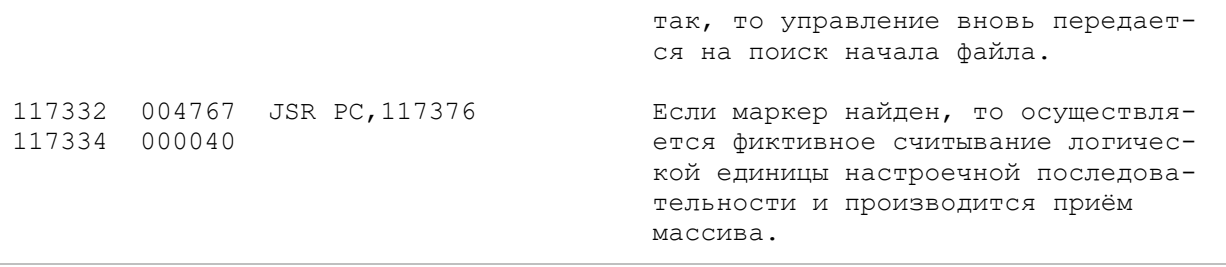

## **Подпрограмма приёма массива без настроечной последовательности**

<span id="page-18-0"></span>Входные параметры: R1 - адрес загрузки, R2 - длина массива, R3 - адрес 177716, R5 маска 40.

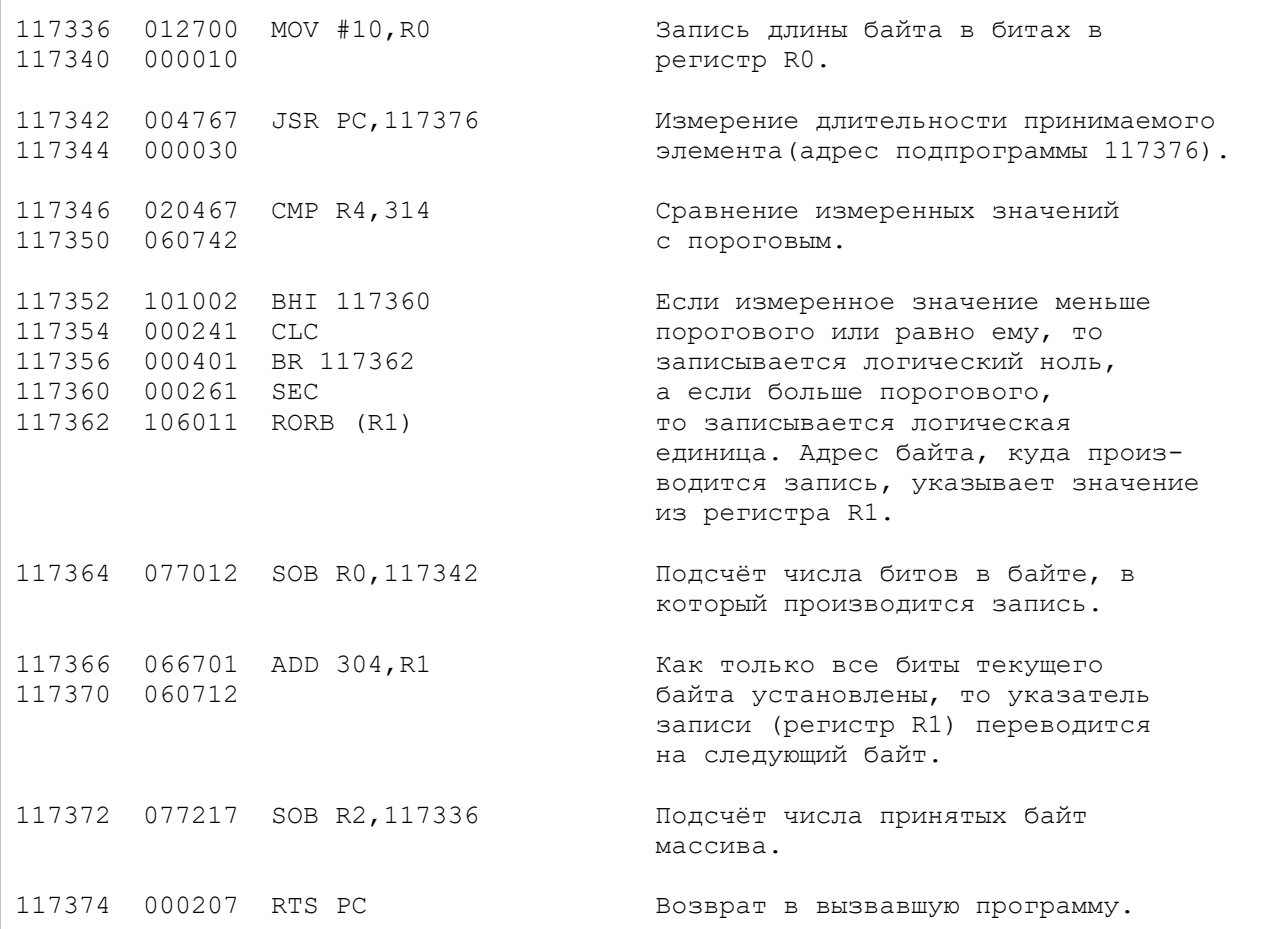

## <span id="page-18-1"></span>**Подпрограмма измерения длительности принимаемого элемента**

## Входные параметры: R3 - адрес 177716, R5 - маска 40.

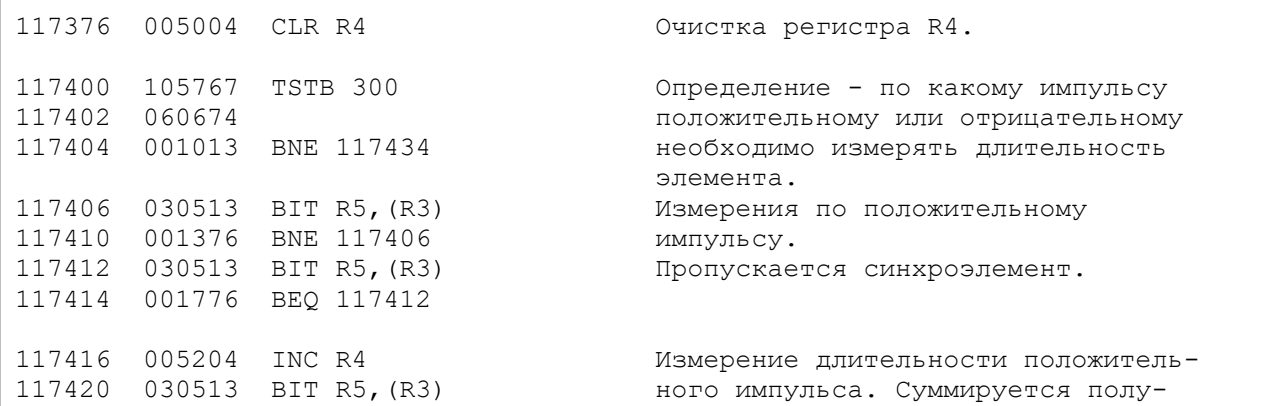

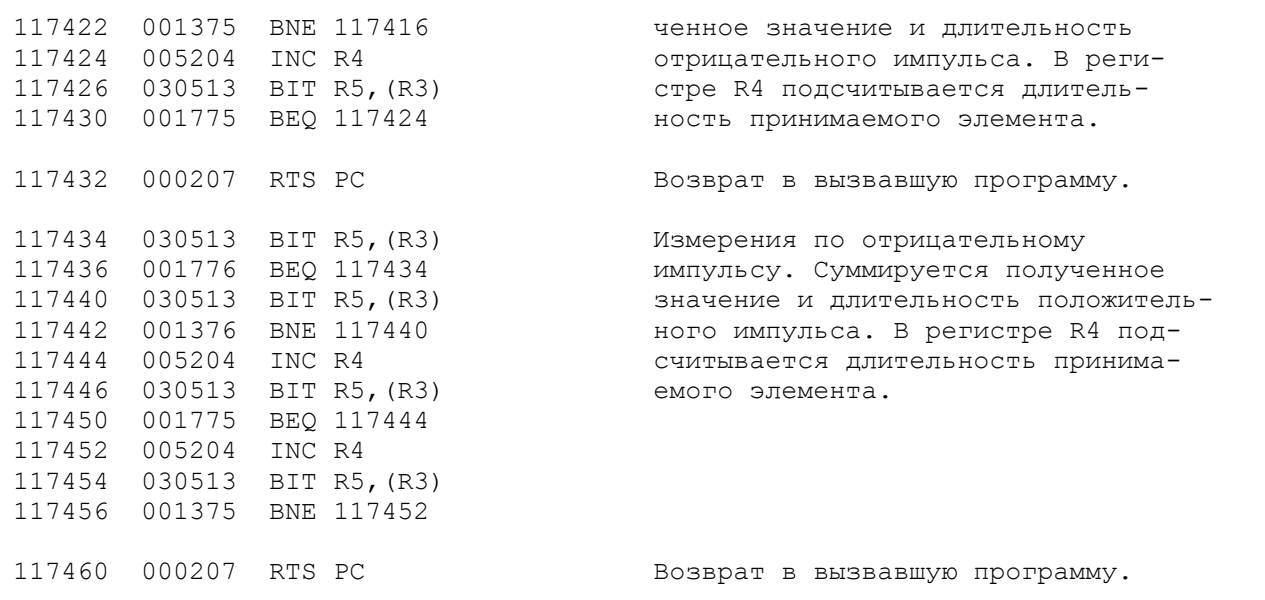

Эта подпрограмма - последняя из тех, что в совокупности образуют драйвер магнитофона "Электроники БК-0010". Рассматривая копировщики, мы будем опираться на это описание. Отметим, что разработчики драйвера выбрали не самый удачный вид модуляции для передачи информации. Алгоритм обработки сигналов, поступающих с магнитофона, также не оптимален. Автору удалось доработать драйвер таким образом, что надёжность считывания файлов увеличилась в 16 раз.

## <span id="page-19-0"></span>**ОСНОВЫ "ЭКРАННОГО" КОПИРОВАНИЯ ФАЙЛОВ**

Перезапись программ - эта операция, с которой пользователи микроЭВМ сталкиваются, пожалуй, чаще, чем с любой другой. В то же время именно эта операция вызывает наибольшие сложности у начинающих пользователей БК.

При копировании программ важно иметь возможность визуально контролировать процесс считывания программы с магнитной ленты в память машины. Эффективным приёмом является считывание программы в оперативную память экрана и последующая запись её на магнитофон также из экранной памяти.

Основная проблема при реализации этого способа связана с тем, что в заголовке файла указан вовсе не "экранный" (условимся в дальнейшем опускать кавычки) адрес загрузки, который необходимо сохранить, несмотря на то, что копирование осуществляется "через экран". Как разрешить эту проблему?

Очевидно, что для экранного копирования требуется специальный копировщик. Написать его не так сложно, как это обычно представляется начинающим программистам. Дело в том, что копировщик может использовать большинство подпрограмм драйвера магнитофона и лишь несколько подпрограмм придётся изменить.

Поясним сказанное на примере. Пусть вновь созданный копировщик будет записан в ОЗУ с адреса А. Необходимо прежде всего написать управляющую программу, аналогичную управляющей программе драйвера магнитофона. Остальные подпрограммы, входящие в копировщик, будут повторять соответствующие подпрограммы драйвера, за исключением значений нескольких ячеек. Чтобы не переписывать полностью подпрограммы драйвера, условимся, что адреса ячеек новых подпрограмм будем обозначать в виде А (адрес соответствующей ячейки драйвера ПЗУ). Например, начало управляющей программы вновь разрабатываемого копировщика, соответствующее началу управляющей программы драйвера, может находиться по любому адресу А. Однако в тексте оно будет представлено в виде:

А (116076) 004467 А (116100) 172244 А (116102) 010167 А (116104) 062200 …

В то же время А (116076) может быть равно 1000.

Первая операция, которую должен выполнить копировщик, получив команду на считывание файла, это операция установки экрана. Для этого достаточно выполнить следующую последовательность команд, записанных, например, с адреса А:

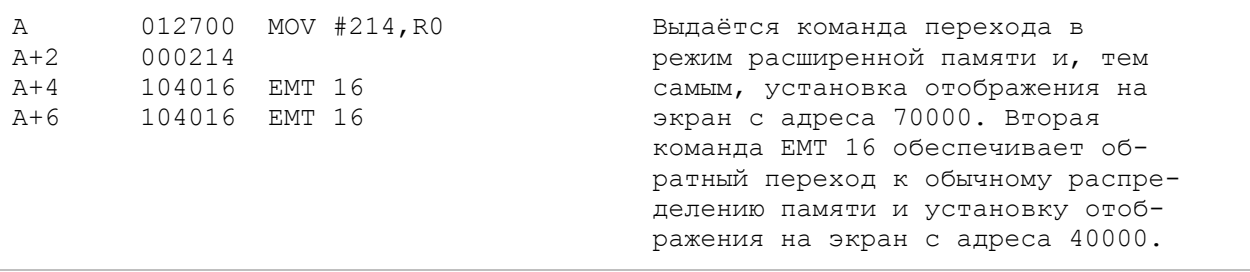

В результате перехода в режим расширенной памяти и обратно экран очистится, и левый верхний угол экрана будет соответствовать адресу 40000. Именно с этого адреса будем записывать программу при чтении с магнитофона.

Ещё одна подпрограмма, которую требуется доработать - это подпрограмма чтения с магнитофона. Изменения незначительны - корректируется только адрес подпрограммы чтения массива файла. В копировщике по адресу А (116702) необходимо записать смещение адреса новой подпрограммы. Читатель, по-видимому, знаком с понятием "смещение адреса", однако, напомним, что в командах, использующих адресацию 67, следующее за командой слово содержит смещение адреса оператора, определяемое как разность между адресом операнда и адресом ячейки, следующей за ячейкой, содержащей смещение.

В копировщик должна входить и подпрограмма чтения массива файла. Исходная подпрограмма драйвера нуждается в небольшой корректировке. Прежде всего изменяют первую команду.

Вместо команды драйвера

```
117154 016701 MOV 264, R1
117156 061104
```
#### вводят команду копировщика

```
А(117154) 012701 MOV #40000, R1
А(117156) 040000.
```
Коррекция обеспечивает считывание файла в экранную память.

В копировщик должна входить также скорректированная подпрограмма записи массива файла, в которой необходимо заменить команду драйвера

```
116262 016105 MOV 4(R1), R5
116264 000004
```
на команду

A(116262) 012705 MOV #40000, R1 A(116264) 040000,

#### а команду

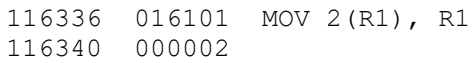

#### на команду

A(116336) 012701 MOV #40000, R1 A(116340) 040000,

оставив все остальные команды без изменений.

После того, как файл считан в экранное ОЗУ, на экран требуется вывести параметры программы: имя, адрес загрузки, длину, адрес запуска, контрольную сумму, а также сообщения о правильности выполнения чтения. Для вывода этих параметров требуется выделить часть экранного ОЗУ.

Есть два способа решить эту задачу. Простейший предусматривает ограничение длины копируемых файлов - этим способом воспользовался автор нескольких известных программ В.А. Ярошенко, создавая свои программы COPY2, COPY4 и другие, где длина файлов ограничена 37000 байт. Второй способ основан на пересылке части копируемого файла в буфер, расположенный в пользовательской части ОЗУ. Этот способ записи положен в основу копировщиков, разработанных автором. Они позволяют копировать файлы длиной 40000 байт. При этом информация о программе отображается в 3-12 строках экрана. Возможно и дальнейшее развитие второго метода - считывая файл как в пользовательское ОЗУ, так и в ОЗУ экрана и пересылая в буфер часть информации после завершения чтения, можно копировать файлы длиной и более чем 40000 байт.

Пересылать в буфер лучше всего начало копируемого файла, так как в этом случае удаётся использовать служебную строку экрана для индикации режимов.

Объём требуемого буфера определяют исходя из следующих данных:

- отображение экрана установлено с адреса 40000;
- вывод информации в служебную строку осуществляется с адреса 40000 и занимает 2000 байт;
- под каждую информационную строку требуется 1200 байт.

Таким образом, рассчитывая выводить параметры в N строк, объём буфера V в пользовательском ОЗУ определяют по формуле:

 $V = 2000 + 1200 * N$ .

Например, для вывода  $10_{10}$  строк информации в КОПИРОВЩИКЕ в ОЗУ пользователя зарезервировано место под буфер объёмом 16400 байт.

Если выбран метод пересылки части файла в буфер, запись программ на магнитофон можно осуществлять двумя различными способами:

- перед записью на магнитофон часть файла из буфера пересылается на своё место в экранном ОЗУ и запись производится только из экранного ОЗУ;
- осуществляется запись части файла, находящейся в буфере, а затем без перерыва на магнитофон выводится часть файла, оставшаяся в экранном ОЗУ.

Хорошим примером может служить соответствующий фрагмент программы КОПИРОВЩИК, реализующей второй способ.

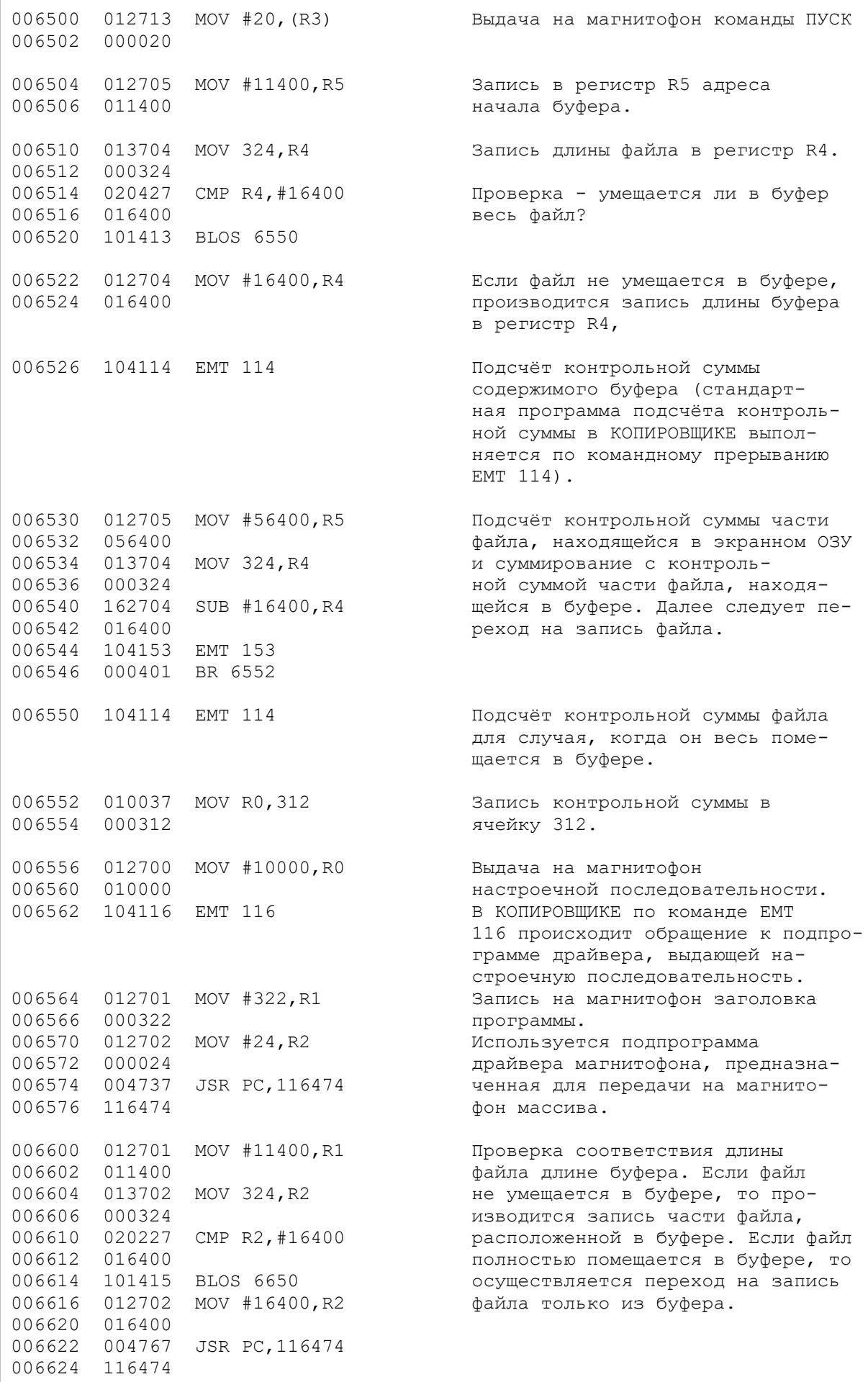

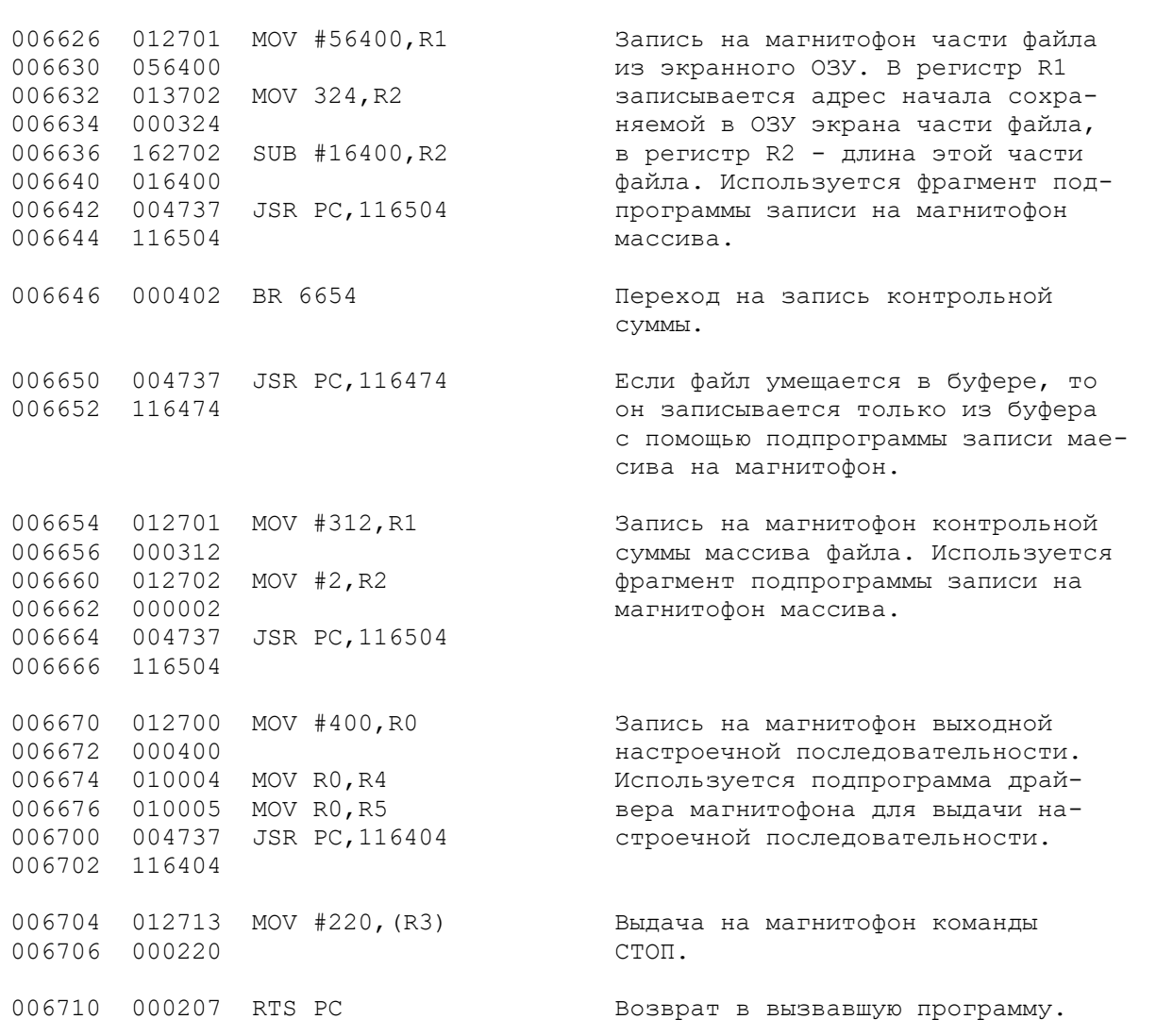

В приведённом фрагменте программы КОПИРОВЩИК используются командные прерывания EMT с номерами, большими 100. Это связано с тем, что данная программа написана в системе КОФОКМ.

Система КОФОКМ имеет дополнительный набор системных командных прерываний с 100 до 200 номера, которые пользователь может изменять в соответствии со своими потребностями.

Переход от записи файла из буфера на запись файла из экранного ОЗУ происходит в тот момент, когда на магнитофон выдаётся синхроэлемент, поэтому никаких искажений в файл не вносится.

### **Как выбрать скорость?**

<span id="page-23-0"></span>Вопрос о скорости, с которой можно записывать файлы, волнует многих. В самом деле, изменив только этот параметр, можно на одной и той же кассете записать гораздо больше программ, сэкономив одновременно время, требующееся на их считывание и запись.

Для того, чтобы изменить скорость, с которой файлы записываются на магнитную ленту, необходимо соответствующим образом скорректировать длительности всех элементов, из которых формируется файл.

В таблице представлены длительности импульсов, позволяющие записывать файлы

со скоростью 600, 1200 и 2400 бод (бит/с).

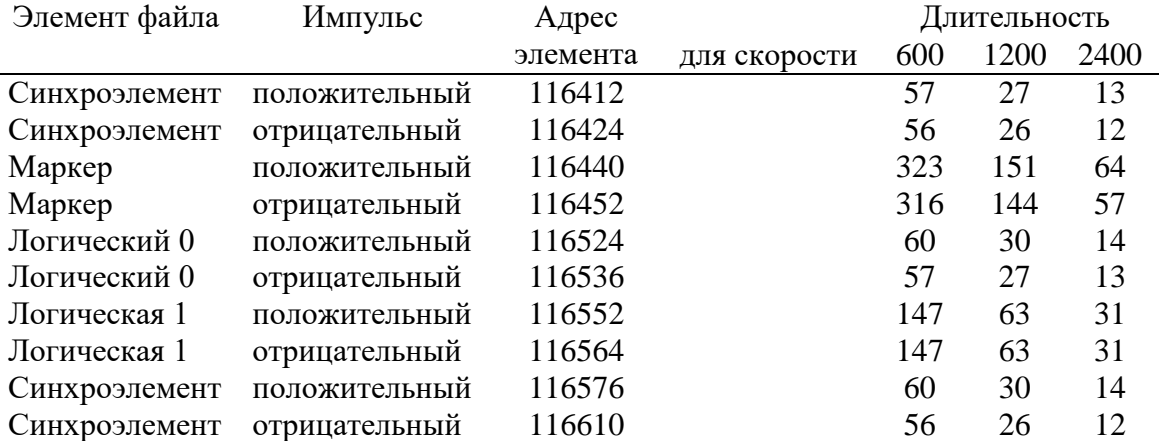

Платой за повышенную скорость является меньшая помехозащищённость элементов. В результате запись на скорости 2400 бод удаётся вести только на высококачественных магнитофонах. На бытовом магнитофоне "Электроника 302" и кассетах МК-60 это удаётся крайне редко.

И наоборот, запись со скоростями, меньшими стандартной, повышает помехозащищённость, поэтому такую запись целесообразно применять всякий раз, когда используются низкокачественные магнитофоны и кассеты.

Всякий раз после того, как файл записан на магнитную ленту, возникает вопрос удалась ли запись? Поскольку качество записи зависит от качества кассеты и магнитофона, а также от скорости, с которой осуществляется запись, то надёжный ответ можно получить лишь в том случае, если считать только что записанную программу.

Обычно этот вопрос решается достаточно просто - сбрасывается файл, находящийся в копировщике, и считывается только что записанный.

Очевидно, что этот способ страдает значительным недостатком - всякий раз, когда копия файла, считанного с магнитной ленты, оказалась неудачной, придётся вновь загружать оригинальный файл. Более эффективны копировщики, позволяющие проверить качества записи копии, не сбрасывая оригинал.

Один из вариантов подобного теста реализован в программе КОПИРОВЩИК.

Приём заголовка тестируемого файла может осуществляться в любую свободную область памяти размером 24 байта, например, с адреса 346.

![](_page_24_Picture_304.jpeg)

![](_page_25_Picture_187.jpeg)

Данный метод позволяет осуществлять тестирование файлов любой длины, используя практически всего один байт. Если после окончания тест-программы вновь вернуться к её началу, то с её помощью можно проверить все файлы, записанные на кассете подряд

### **Как упростить загрузку и запись незнакомой программы?**

<span id="page-25-0"></span>В настоящее время для микроЭВМ БК-0010 (БК-0010.01) создано несколько сот интересных программ, написанных в кодах, на Фокале, Бейсике. Для того, чтобы использовать незнакомую программу, необходимо знать два адреса, поскольку для запуска программы необходимо дать команду на загрузку, где фигурирует адрес загрузки, а затем запустить считанный файл с адреса запуска.

Программы, написанные в кодах, нередко имеют различные адреса запуска, а программы на Фокале или Бейсике - свои строки запуска. В результате, в каталоге программ приходится хранить не только название программы, но и сведения, необходимые для её считывания и запуска.

В то же время загрузку и запуск программы можно упростить, например, ограничившись тем, что в пусковом мониторе достаточно будет только выдать команду М (чтение с магнитофона) и указать имя программы. Для этого программу дополняют участком автозапуска, а программу на языке высокого уровня, так называемой программой-инициализатором.

Автозапуск программы основан на том, что для запоминания адресов возврата из подпрограмм драйвера монитора при вызове его из пускового монитора используются ячейки с адреса 766 и меньше, а при вызове драйвера магнитофона из отладчика БК адреса возврата запоминаются в ячейках с адресами меньше 732.

Достаточно считать программу в копировщик и дополнить её участком, начинающимся, например, с адреса 730. В ячейках, имеющих адрес с 730 по 766, записывается адрес запуска программы, тем самым, для неё определяется режим автозапуска. Теперь при считывании программы адрес возврата в пусковой монитор или отладчик, хранившийся до того в ячейке стека 730, будет заменён на адрес запуска считываемой программы. В результате, как только считывание будет завершено, вместо того, чтобы вернуть управление вызвавшей программе, процессор передаст его только что считанной программе, то есть произойдёт её автозапуск.

Для установки режима автозапуска программ на Фокале или на Бейсике, этими действиями не обойтись. Следует также осуществить инициализацию Фокала или Бейсика и дать соответствующую команду исполнения программы на этом языке (G или RUN). Для этого программу при копировании дополняют подпрограммой - инициализатором.

Рассмотрим в качестве примере инициализатор, который добавляет к программам на Фокале программа КОПИРОВЩИК.

### **Подпрограмма установки инициализатора Фокал-программ**

<span id="page-26-0"></span>![](_page_26_Picture_209.jpeg)

![](_page_27_Picture_180.jpeg)

## **Инициализатор программ на Фокале**

<span id="page-27-0"></span>![](_page_27_Picture_181.jpeg)

Программу на Фокале, снабжённую подобным инициализатором, можно загружать непосредственно из пускового монитора аналогично тому, как если бы она была написана в кодах.

Для программ на Бейсике можно применять аналогичный инициализатор, но он должен учитывать параметры конкретной версии Бейсика. Это сравнительно нетрудно, если говорить о Бейсике-85 (87), и весьма сложно для версии Бейсика-БК, вшитой в ПЗУ

БК-0010.01. Решение получается довольно громоздким, поскольку кроме инициализатора необходим и микродрайвер, позволяющий принимать файлы с блочной структурой. Ограниченный объём нашего методического пособия не позволяет нам останавливаться на рассмотрении этой задачи.

### <span id="page-28-0"></span>**ПРОГРАММЫ ЗАЩИЩАЮТСЯ**

Разработка программы, будь то игровая, деловая или системная программа, результат порой значительных интеллектуальных усилий программиста, требующих от него немалых затрат времени. Труд программиста должен быть оценён соответствующим образом.

Несмотря на эти, прямо скажем, очевидные истины, организации, копирующие программное обеспечение без какого бы то ни было разрешения автора, не торопятся поделиться с ним своими доходами. Это касается, как государственных, так и большинства кооперативных организаций и частных лиц. Несанкционированное тиражирование программ не вызывает восторга у авторов программ, поэтому они прилагают усилия по защите своих программ от копирования.

Знание некоторых способов защиты программ, а также приёмов, позволяющих преодолеть подобную защиту, поможет начинающим пользователям БК. В то же время мы считаем, что в основу защиты авторских прав программиста должно быть положены сознательное их уважение всеми пользователями БК и организациями, распространяющими программное обеспечение, а также Закон об охране прав на интеллектуальную собственность, необходимость принятия которого очевидна.

Можно считать программу защищённой, если её нельзя загрузить или запустить после копирования. Мы уже рассматривали формат записи на магнитофон, принятый в компьютере БК-0010. Этот формат используется и при копировании файлов. Читатель, по-видимому, догадывается, что для защиты программы от несанкционированного копирования, достаточно так изменить формат записи, чтобы при копировании "модифицированного" файла обычными копировщиками происходило искажение нестандартного формата или его параметров.

Простейший способ защиты - разбиение файла на две (или большее число) частей. Каждая из этих частей может иметь обычный формат. Первая часть файла является загрузчиком второй части. При этом адрес загрузки, длина и адрес запуска второй части хранятся в первой части. После считывания и запуска первая часть может отображать на экране заставку, сведения о программе и осуществлять загрузку второй части программы. Вторая часть файла должна иметь неочевидные параметры записи, например, трудно набираемое имя файла, нечётные адрес загрузки, длину файла, изменённые параметры настроечной последовательности.

Если, например, в имя файла между буквами вставить код 0, то его нельзя будет набрать с клавиатуры.

В результате подобный файл нельзя скопировать с помощью отладчика. Для этого необходим специальный копировщик, способных читать первый найденный файл без указания каких-либо дополнительных параметров.

Нечётный адрес загрузки затрудняет определение адреса, начиная с которого требуется загружать файл. Загрузка такого файла с чётного адреса полностью изменяет коды всех команд, а в результате программа становится невыполняемой.

В файлах адрес загрузки может быть 730 и меньше. В результате, если воспользоваться для копирования обычным копировщиком, загружающим файл с его адреса загрузки, будет происходить автозапуск считанного файла. Для того, чтобы затруднить копирование, такие файлы снабжают ещё одной "деталью". Это может быть, например, условие, что при нажатии на клавишу СТОП, происходит повторный запуск программы (в этом случае по адресу 4 записан адрес запуска программы) или не происходит никаких действий (в ячейке 4 записан адрес команды RTI - возврата из прерывания, имеющей код 2) или обеспечивается стирание всей программы (для этого в ячейке 4 достаточно указать адрес 100 000).

### <span id="page-29-0"></span>**Как обойти защиту?**

### <span id="page-29-1"></span>**Совет 1.**

*Обойти защиту во всех перечисленных случаях удаётся с помощью экранных копировщиков разработанных, например, Радченко или Ярошенко.*

При загрузке файла параметры настроечных последовательностей не фиксируются в памяти машины, за исключением порогового значения, измеренного по входной настроечной последовательности. Впрочем, при записи файла не используется даже пороговое значение. Если изменить в файле параметры настроечных последовательностей и ввести в первую часть файла (загрузчик) анализатор настроечных последовательностей, то получим средство контроля за фактом копирования второй, основной части файла.

Изменять проще всего выходную настроечную последовательность.

#### <span id="page-29-2"></span>**Совет 2.**

*Такой файл можно копировать лишь с помощью специального копировщика, способного осуществлять запись с укороченной выгодной последовательностью или вообще без неё. Впрочем, возможен иной способ копирования, предусматривающий коррекцию первой части файла, поскольку она в большинстве случаев не снабжена защитой, и к тому же обладает малой длиной. В результате не так уж сложно отыскать участок, где осуществляется анализ настроечной последовательности, и отключить его, после чего копирование программы не вызовет трудностей. Впрочем, анализатор выходной настроечной последовательности может находиться и во второй, защищённой части файла.*

Значительно надёжнее выглядит способ, основанный на изменении формата записи отдельных частей файла. Рассмотрим один из вариантов.

Читатель помнит, что драйвер магнитофона, записав на ленту массив, выдаёт на магнитофон контрольную сумму. При считывании файла драйвер магнитофона направляет считанную контрольную сумму в ячейку 312. После того как считывание завершается, драйвер подсчитывает контрольную сумму массива и сравнивает её с той, что уже записана в ячейке 312. Результат сравнения записывается в байт ответа блока параметров операции обмена с магнитофоном.

Если файл оборудован автозапуском, то информация о результате сравнения не используется. Этим и можно воспользоваться, создавая эффективную защиту. Вместо контрольной суммы на магнитофон сначала записывают код защиты данной программы, а лишь затем - контрольную сумму. Программу при этом дополняют блоком команд, который периодически сравнивает содержимое ячейки 312 со значением кода защиты.

При считывании подобной защищённой программы любой копировщик будет выдавать сообщение типа "Ошибка контрольной суммы", поскольку код защиты не равен контрольной сумме файла. При записи этого файла на магнитофон копировщик запишет после массива файла контрольную сумму, а не код защиты. В итоге содержимое ячейки 312 будет являться своего рода индикатором - пытались ли копировать файл. После запуска скопированной программы блок защиты, обнаружив в ячейке 312 значение, отличное от кода защиты, должен стереть всю программу.

<span id="page-30-0"></span>Блок защиты встраивают в программу таким образом, чтобы его было трудно обнаружить с помощью отладчика или дизассемблера.

#### **Совет 3.**

*Перечислим несколько, несложных признаков, позволяющих обнаруживать, оборудована ли программа блоком защиты подобного типа:*

- *программа автоматически запускается после считывания;*

- *при считывании программы в отладчик или копировщик следует сообщение "Ошибка контрольной суммы";*

- *контрольная сумма файла, считанного в отладчик, не совпадает с значением, записанным в ячейку 312 при чтении.*

*Для снятия блока защиты приходится дизассемблировать всю программу. Чтобы найти фрагмент программы, занимающийся защитой, иной раз требуется разобраться в принципе действия едва ли не всех блоков, из которых состоит программа.*

*В то же время есть более эффективный способ обойти защиту.*

*Достаточно отыскать свободную область в ОЗУ (можно даже в ОЗУ экрана), и дополнить программу небольшим фрагментом, который записывал бы код защиты в ячейку 312.*

*Внимательный читатель возразит, что для этого необходимо знать код защиты. Узнать его несложно, считав программу в отладчик БК с адреса 1000. В ячейке 312 при этом окажется искомое значение. После того как программа будет дополнена блоком, снимающим защиту, файл вновь записывают на ленту, а уж затем перезаписывают с помощью копировщика, предварительно изменив в заглавии файла адрес загрузки с 1000 на первоначальный. Полученный в итоге файл можно копировать без проблем.*

Разумеется, можно предложить ещё немало разнообразных методов защиты. Если говорить о каких-то универсальных способах, позволяющих справиться с многими способами защиты, то есть способ, который можно считать скорее аппаратным, нежели программным.

#### <span id="page-30-1"></span>**Совет 4.**

*Защищённую программу загружают обычным способом и запускают (или она запускается автоматически). Далее с помощью переключателя, установленного в отсеке пользователя, выключают процессор, а микросхему ПЗУ с Фокалом вынимают из её гнезда. Процессор включают вновь, и микроЭВМ автоматически выходит в пусковой монитор. Из пускового монитора переходят в отладчик БК (нажать клавишу Т, затем ВВОД; после появления на экране символа "+" набирается ТС (буквы кириллицы, а не латиницы)) и записывают программу на магнитофон из отладчика обычным образом. Во многих случаях этот приём даёт желаемый результат.*

Формат файла также можно изменять различными способами, однако в большинстве случаев это влечёт за собой увеличение длины программы, а в итоге снижается помехозащищённость элементов файла и снижаются потребительские качества такой программы.

TOFO. опытный программист. хорошо знаюший **Кроме** микроЭВМ  $\mathbf{u}$ программирование в кодах, всегда способен снять защиту или обойти её. Впрочем, вряд ли эго указывает на то, что защита нецелесообразна. Опытный программист, зная цену своего и чужого труда, вряд ли воспользуется своими знаниями для вульгарной спекуляции чужими разработками.

Уровень защиты можно считать достаточным, если опытному программисту приходится составлять специальную программу, причём достаточно сложную, чтобы обойти защиту. В этом случае программа считается надёжно защищённой, и она вряд ли будет распространяться без санкции автора.

Из всего спектра методов, позволяющих защищать программы, предпочтение следует отдавать тем, которые не увеличивают число операций, необходимых для запуска программы. Желательно также, чтобы при этом не возрастало время загрузки программы и не снижалась помехоустойчивость, а также не вносились ошибки в исполнение программы. Важно также, чтобы защиту нельзя было снять выключением процессора, а блоки защиты нельзя было прочитать прямым дизассемблированием.

Кроме того, разрабатывая программу, следует заранее предусматривать установку защиты, например, обеспечить, чтобы при нажатии на клавишу СТОП не происходил выход в отладчик или пусковой монитор, а при остановке процессора с помощью тумблера в отсеке пользователя часть программы терялась.

#### <span id="page-31-0"></span>Совет 5.

Если все способы снять зашиту с программу перепробованы, а результат не достигнут, то программу можно попытаться регенерировать.

### <span id="page-31-1"></span>РЕГЕНЕРИРОВАНИЕ ПРОГРАММ

Переписать файл с одной магнитной ленты на другую можно двумя способами: перезаписывая программу с ленты на ленту без специальной обработки сигналов или подвергая их обработке с помощью регенератора.

Каждый из этих способов обладает своими достоинствами и недостатками.

Для перезаписи с магнитофона на магнитофон необходим только магнитофонный шнур, входящий в комплект магнитофона. Данный способ не изменяет основных соотношений, характеризующих широтно-импульсную модуляцию, но в этом случае форма импульсов неминуемо будет искажаться, шумы станут накапливаться, возникнут колебания амплитуд отдельных импульсов и уровня сигнала в целом.

Лля регенерирования файлов необходимо дополнительное оборудование. Речь идёт об устройстве, которое восстанавливало бы форму и другие параметры сигнала. Подобные устройства называют регенераторами. Можно предложить немало регенераторов для сигнала, использующегося в БК для записи программ, различающихся сложностью. Лучшее качество обеспечивают регенераторы, позволяющие восстанавливать не только прямоугольную форму импульсов, но и их длительность, а также синхронизировать их по фазе и обеспечивать стабильность амплитуды. Однако такие генераторы будут довольно сложными, а значит и дорогими.

Значительно проще регенераторы, восстанавливающие только прямоугольную форму импульсов. Такие регенераторы можно реализовать не только аппаратно, но и программно-аппаратно. В качестве примера рассмотрим регенератор программного типа, который обеспечивает считывание информации с одного магнитофона через регистр управления внешними устройствами и записывает эту информацию на другой магнитофон через порт ввода-вывода.

### **Программа – регенератор**

<span id="page-32-0"></span>![](_page_32_Picture_205.jpeg)

Оптимальная длительность задержки составляет 10-14 единиц счёта по команде SOB (записывается по адресу 1056).

Сигнал на запись передаётся через порт ввода-вывода. Для этого сигнал на магнитофон подают через делитель, состоящий из двух резисторов R1 и R2. Резистор R1 (сопротивлением 9 кОм) подключают к контакту В7, а резистор R2 (сопротивлением 620 Ом) - к контактам A11 или B11, то есть к общему выводу порта ввода-вывода (см. Приложение, рис. 6).

Подобный регенератор не улучшает соотношения между амплитудами и длительностями синхроимпульсов, логических нулей и единиц, а восстанавливает лишь форму импульсов. Более того, по сравнению с перезаписью Прямоугольную "магнитофон-магнитофон" данный регенератор вносит дополнительную широтную модуляцию. Применять его стоит лишь в тех случаях, когда имеются колебания амплитуды импульсов, например, запись производилась на магнитофоне с автоматическим регулятором уровня записи, вносившим паразитную амплитудную модуляцию.

<span id="page-33-0"></span>В любом случае, для качественного копирования рекомендуется вести перезапись через микроЭВМ.

### ЗАКЛЮЧЕНИЕ

Мы рассмотрели практически все аспекты, связанные с записью программ на магнитную ленту. Что касается защиты программ, то, разумеется, в небольшом по объёму пособии невозможно было бы описать все возможные способы защиты программ от несанкционированного доступа  $\mathbf{M}$ копирования. Средства зашиты постоянно совершенствуются, как совершенствуются и становятся все более изощрёнными методы копирования. Очевидно, что защищать авторское право разработчиков программ должны сознательность пользователей и Закон, а технические и программные способы защиты лолжны лишь помогать такой зашите.

Автор надеется, что подробное описание драйвера магнитофона и принципов "экранного" копирования файлов помогут желающим создать более совершенные, в том числе и полностью автоматические копировщики файлов и кассет.

## <span id="page-33-1"></span>РЕКОМЕНДУЕМАЯ ЛИТЕРАТУРА ДЛЯ ВЛАДЕЛЬЦЕВ БК

- БИС. Информационный бюллетень для владельцев БК. Сыктывкар, СБИС.  $\bullet$
- "Информатика и образование" (раздел "Клуб БК").
- Лин В. PDP-11 и VAX-11. Архитектура ЭВМ и программирование на языке ассемблера, М.Радио и связь, 1989.
- Математическое обеспечение микроЭВМ "Электроника БК-0010". Руководство  $\bullet$ системного программиста, т.1, кн.2, 1985.
- Математическое обеспечение микроЭВМ "Электроника БК-0010". Язык Фокал.  $\bullet$ руководство пользователя, т.1, кн.1, 1985.
- "Наука и жизнь" (раздел "Человек и компьютер").
- "Новое в жизни, науке, технике". Серия "Вычислительная техника и её применение" (раздел "БК-за рога").
- Осетинский Л.Г., Осетинский М.Г., Писаревский А.Н. Фокал для микро- и мини  $\bullet$ компьютеров. Л.: Машиностроение, 1988.
- Осетинский Л.Г, Осетинский МТ, Писаревский АН. Фокал диалоговый язык для  $\bullet$ мини-ЭВМ. Л.: Машиностроение, 1985 - 195 с, ил.
- Текст программы КОПИРОВЩИК, 1989.  $\bullet$

# Оглавление

![](_page_34_Picture_7.jpeg)

![](_page_35_Picture_4.jpeg)

<span id="page-36-0"></span>Приложение

![](_page_36_Figure_1.jpeg)

Рис. 1 Схема доработки магнитофона.

![](_page_36_Figure_3.jpeg)

Рис. 2 Структура микроЭВМ БК-0010 (БК-0010.01).

![](_page_37_Figure_0.jpeg)

Рис. 3 Элементы записи информации на магнитофон.

![](_page_37_Picture_211.jpeg)

- **1 – ВХОДНАЯ НАСТРОЕЧНАЯ ПОСЛЕДОВАТЕЛЬНОСТЬ**
- **2 – НАСТРОЕЧНАЯ ПОСЛЕДОВАТЕЛЬНОСТЬ ЗАГЛАВИЯ**
- **3 – ЗАГЛАВИЕ ФАЙЛА**
- **4 – НАСТРОЕЧНАЯ ПОСЛЕДОВАТЕЛЬНОСТЬ МАССИВА**
- **5 – МАССИВ**
- **6 – КОНТРОЛЬНАЯ СУММА МАССИВА**
- **7 – ВЫХОДНАЯ НАСТРОЕЧНАЯ ПОСЛЕДОВАТЕЛЬНОСТЬ**

Рис. 4 Формат записи файла на магнитофон.

#### **Входная настроечная последовательность**

![](_page_37_Picture_212.jpeg)

#### **Настроечная последовательность заглавия**

![](_page_37_Picture_213.jpeg)

#### **Заглавие, массив, контрольная сумма**

![](_page_37_Picture_214.jpeg)

### **Выходная настроечная последовательность**

![](_page_37_Picture_215.jpeg)

Рис. 5 Форматы последовательностей при записи на магнитофон

*t*

![](_page_38_Figure_0.jpeg)

- **1 - разъём для подключения магнитофона, ТЛГ-линии**
- **2 - разъём общей шины микроЭВМ**
- **3 - разъём для подключения ТВ-монитора (видеовыход)**
- **4 - порт ввода-вывода**
- **5 - разъём для подключения блока питания**

Рис. 6. Схема подключения магнитофонов при регенерации файлов

 $\frac{3.355}{\text{Kpr, Porоприн, r. Colktibbrap, Kxhan, 7}}$